*CL400 / CL500*

# **PBK5MIF Software Module Software Module Description**

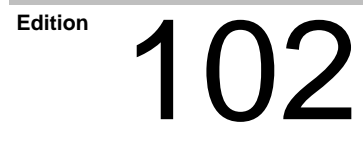

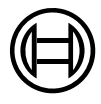

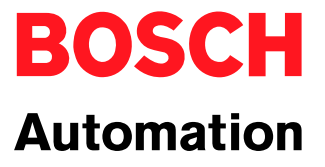

*CL400 / CL500*

# **PBK5MIF Software Module Software Module Description**

1070 072 135-102 (99.11) GB

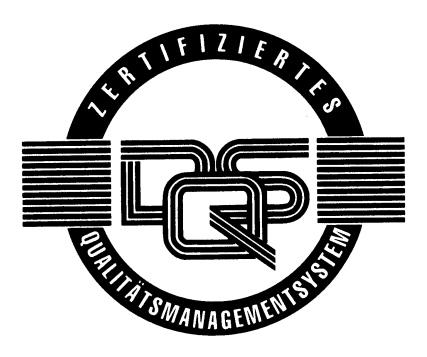

1992–1999

by Robert Bosch GmbH, Erbach / Germany All rights reserved, including applications for protective rights. Reproduction or distribution by any means subject to our prior written permission.

Discretionary charge 10.00 DM

# **Contents**

# Page

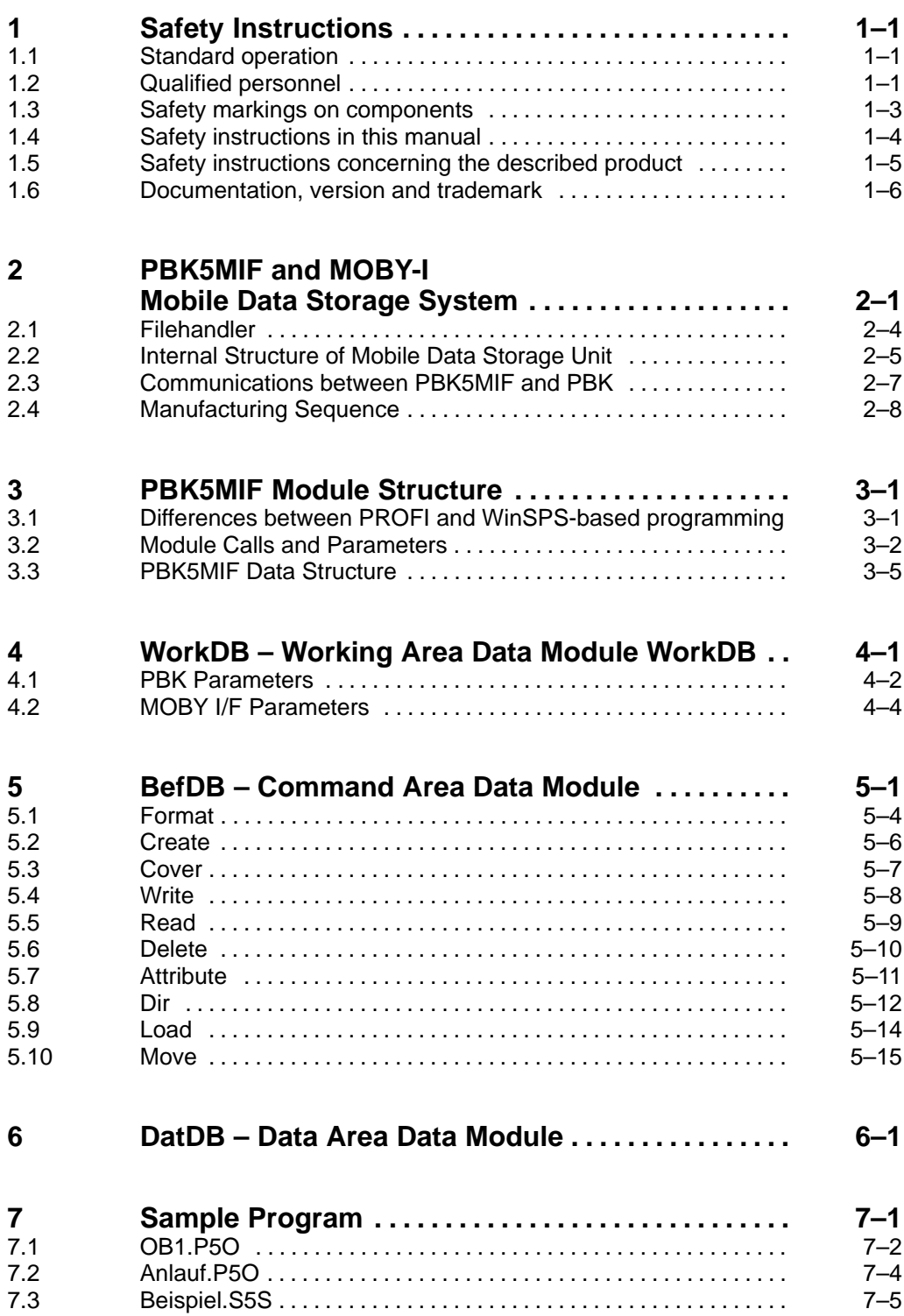

# Page

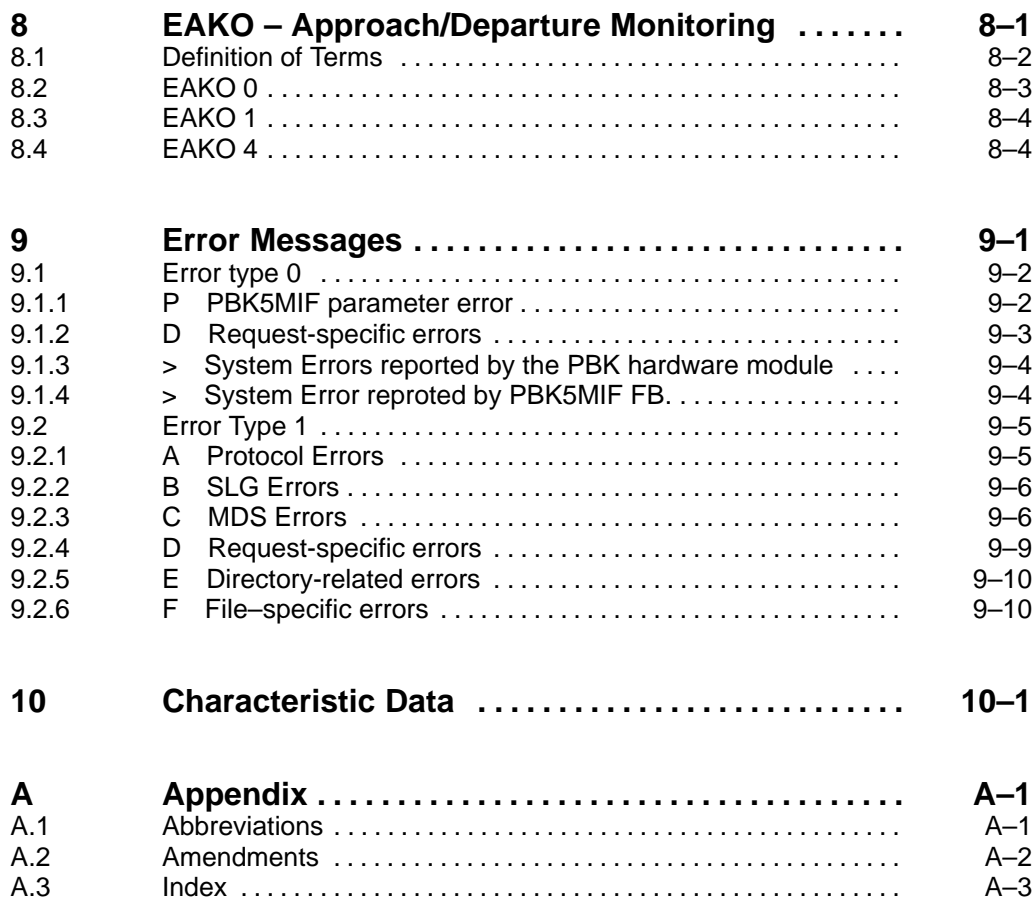

# **1 Safety Instructions**

Before you start working with the PBK5MIF Software Module, we recommend that you thoroughly familiarize yourself with the contents of this instruction manual. Keep this manual in a place where it is always accessible to all users.

## **1.1 Standard operation**

This instruction manual presents a comprehensive set of instructions and information about the software module required for installation and operation of the Peripheral Bus Interface Module.

The products described hereunder

- were developed, manufactured, tested and documented in accordance with the relevant safety standards. In standard operation, and provided that the specifications and safety instructions relating to the project phase, installation and proper operation of the product are followed, there should arise no risk of danger to personnel or property.

The prerequisites for trouble-free service and safe operation of the product are proper transport, handling and storage, placement and installation, plus careful operation of the equipment.

## **1.2 Qualified personnel**

The requirements pertaining to qualified personnel are based on the job specifications as outlined by the ZVEI (central association of the electrical industry) and VDMA (association of German machine and plant builders) professional associations in Germany. Please refer to the following Germanlanguage publication:

**Weiterbildung in der Automatisierungstechnik Hrsg.: ZVEI und VDMA MaschinenbauVerlag Postfach 71 08 64 60498 Frankfurt**

This instruction manual is specifically designed for PLC specialists. They will require specific knowledge of the CL400/CL500 Programmable Logic Controllers and of the PBK5MIF Peripheral Bus Interface Module.

Interventions in the hardware and software of our products which are not described in this instruction manual may only be performed by specially trained Bosch personnel.

Unqualified interventions in the hardware or software or non-compliance with the warnings listed in this instruction manual or indicated on the product may result in serious personal injury or damage of property.

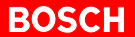

Installation and maintenance of the products described hereunder is the exclusive domain of trained electricians as per VDE 1000-10, who are familiar with the contents of this manual.

Trained electricians are persons of whom the following is true:

- They are capable, due to their professional training, skills and expertise, and based upon their knowledge of and familiarity with applicable technical standards, of assessing the work to be carried out, and of recognizing possible hazards.
- They possess, subsequent to several years' experience in a comparable field of endeavour, a level of knowledge and skills that may be deemed commensurate with that attainable in the course of a formal professional education in this area.

With regard to the foregoing, please read the information about our comprehensive training program. You'll find a listing of our seminars on the front inside cover of this instruction manual. The professional staff at our training centre will be pleased to provide detailed information. You may contact the centre by telephone at (+49) (0)6062 78-258.

# **1.3 Safety markings on components**

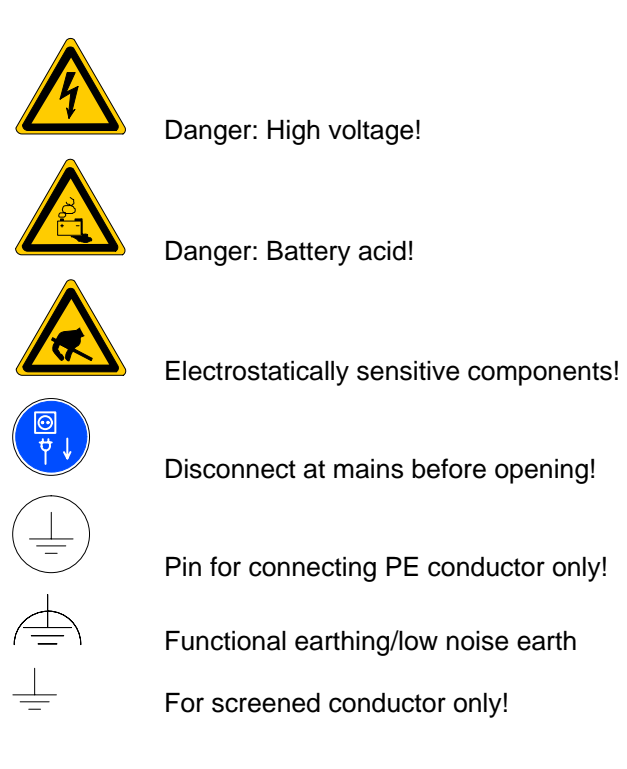

# **1.4 Safety instructions in this manual**

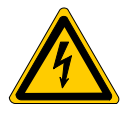

#### **DANGEROUS ELECTRICAL VOLTAGE**

This symbol is used to warn of the presence of a **dangerous electrical voltage**. Insufficient compliance with or failure to observe this warning may result in **personal injury**.

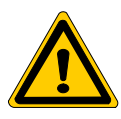

### **DANGER**

This symbol is used wherever insufficient or lacking compliance with instructions may result in **personal injury**.

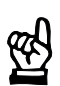

### **CAUTION**

This symbol is used whenever insufficient or lacking compliance with instructions may result in **damage to equipment or data files**.

This symbol is used to alert the user to an item of special interest.

# **1.5 Safety instructions concerning the described product**

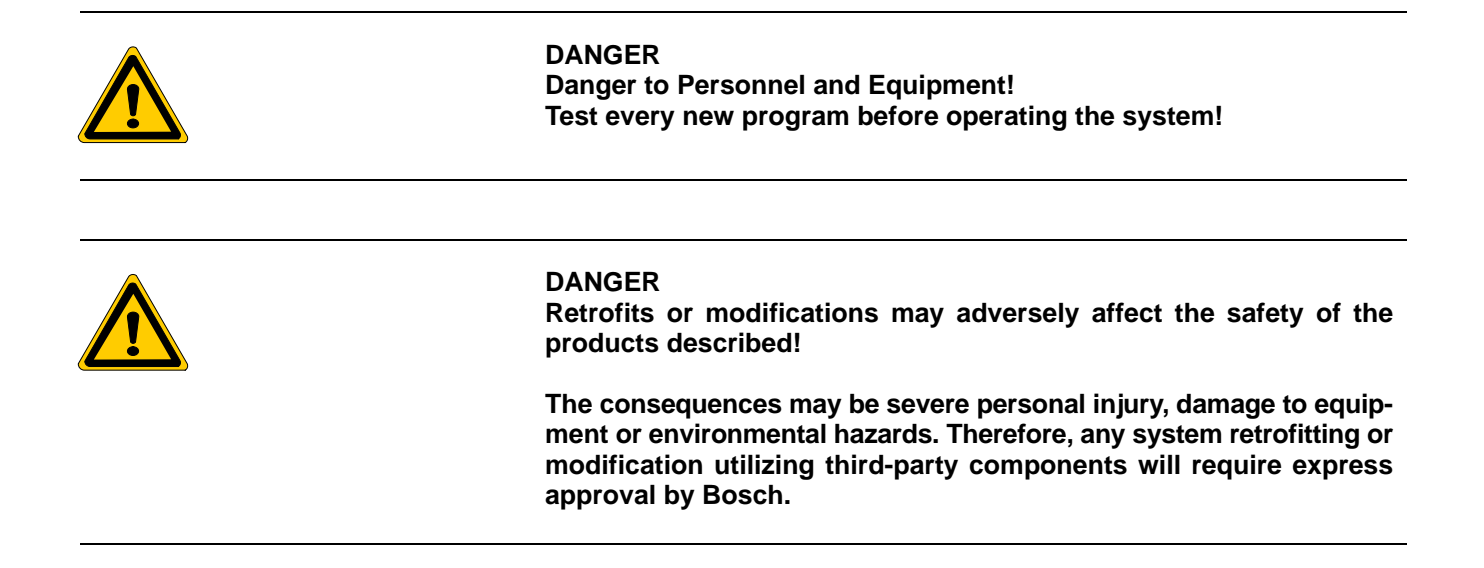

## **1.6 Documentation, version and trademark**

#### **Documentation**

The present instruction manual provides information about the PBK5MIF Software Module required for the installation and operation of the PBK Peripheral Bus Interface Module, and about the MOBY I/F Channel Module.

Overview of instruction manuals:

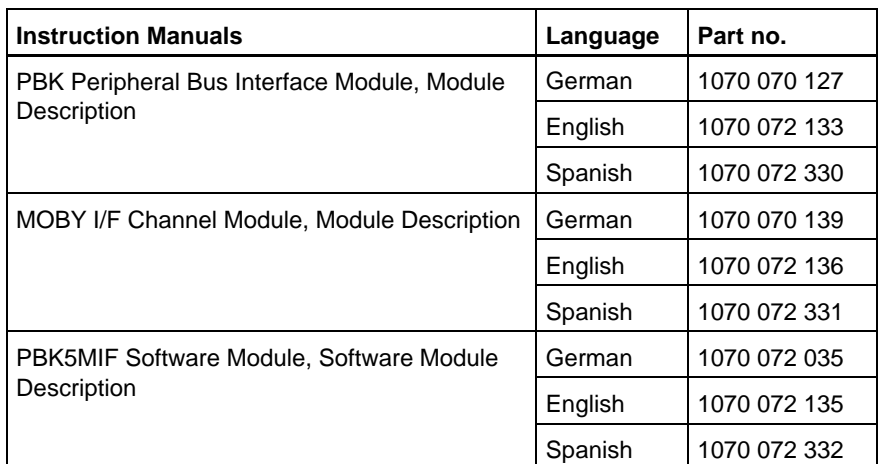

 $\star$  This asterisk symbol indicates that the instruction manual is describing an activity you shall be required to perform.

#### **Amendments**

Changes in this instruction manual from the previous manual version are denoted by black vertical bars in the right-hand margin.

#### **The "LEERER MERKER Amendments" section lists the changes made since the preceding edition.**

#### **Trademarks**

All trademarks referring to software that is installed on Bosch products when shipped from the factory represent the property of the respective manufacturers.

When shipped from the factory, all installed software is protected by copyright. It may therefore be duplicated only with prior permission by Bosch or in accordance with the licensing agreements with the respective manufacturer or copyright owner.

MS-DOS<sup>®</sup> und Windows<sup>™</sup> are registered trademarks of Microsoft Corporation.

MOBY<sup>®</sup> is a registered trademark of Siemens AG.

# **2 PBK5MIF and MOBY-I Mobile Data Storage System**

The PBK5MIF Software Module controls the data traffic between the PLC program and the PBK Peripheral Bus Interface Module equipped with the MOBY I/F channel module.

The MOBY I/F Channel Module is a component of the MOBY-I inductive identification system manufactured by Siemens AG. The identification system encompasses

- the MOBY I/F Channel Module,
- the SLG Read/write unit, and
- the MDS Mobile Data Storage unit.

The MOBY I/F channel module is inserted in the PBK Peripheral Bus Interface Module.

In addition, for the purpose of startup and testing the MOBY I/F, the STG 4F Service and Testing unit is available.

With regard to its functionality, the Bosch MOBY I/F Channel Module corresponds to the Siemens CM 423 Channel Module.

**For detailed information about the MOBY-I Identification System, refer to the documentation provided by Siemens AG. The following catalogue may provide introductory reading: MOBY Identsystem MOBY-I E86060-K6910-A101-A2**

For a detailed description of the PBK Peripheral Bus Interface Module, refer to the following instruction manual: **PBK Peripheral Bus Interface Module Module Description Order no. 1070 072 133**

For a detailed description of the MOBY I/F Channel Module, refer to the following instruction manual: **MOBY I/F Channel Module Module Description Order no. 1070 072 136**

The intelligent SLG Read/write unit is connected to the peripheral bus of the control unit via the MOBY I/F Channel Module and the PBK Peripheral Bus Interface Module.

The data transmission between the SLG and the MDS is handled inductively via frequency modulation.

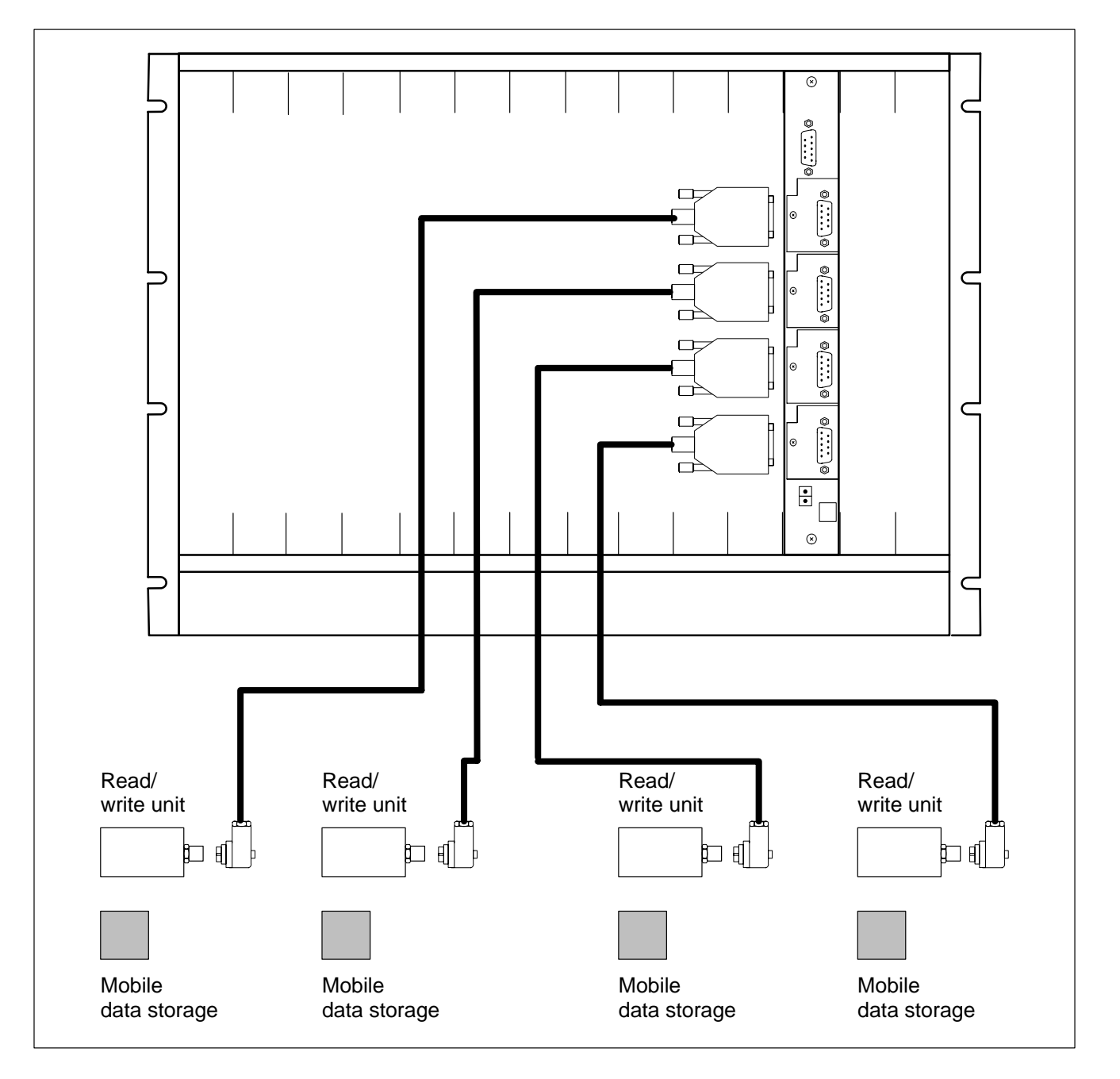

The PBK5MIF Software Module and the MOBY I/F support the Filehandler file management system.

To handle the data transfer, the use of the PBK5MIF Software Module is required. The PBK5MIF must be integrated into the PLC program.

**The PLC program may utilize only the PBK5MIF module to access data on the PBK! All other types of read or write accesses to the addresses on the PBK Peripheral Bus Interface Module will cause loss of synchronization.**

Major PBK5MIF functions:

- Adapting the data structure of the PLC application program to that of the PBK and MOBY I/F.
- Exchanging commands and data with the PBK.
- Processing error messages for the PLC program.

The data transfer sequence between the PBK5MIF and MDS may be divided into 3 sections:

- Transfer of commands, parameter values and/or data to the SLG.
- Data exchange between SLG and MDS.
- Transfer of parameter values or data between CL500 and SLG.

## **2.1 Filehandler**

The Filehandler file management system facilitates a simple means of managing files on the MDS. The system has the characteristics of a DOS operating system:

- $\bullet$  The user can use filenames to address his data.
- Files of different sizes can be managed.
- Access rights can be assigned to files.

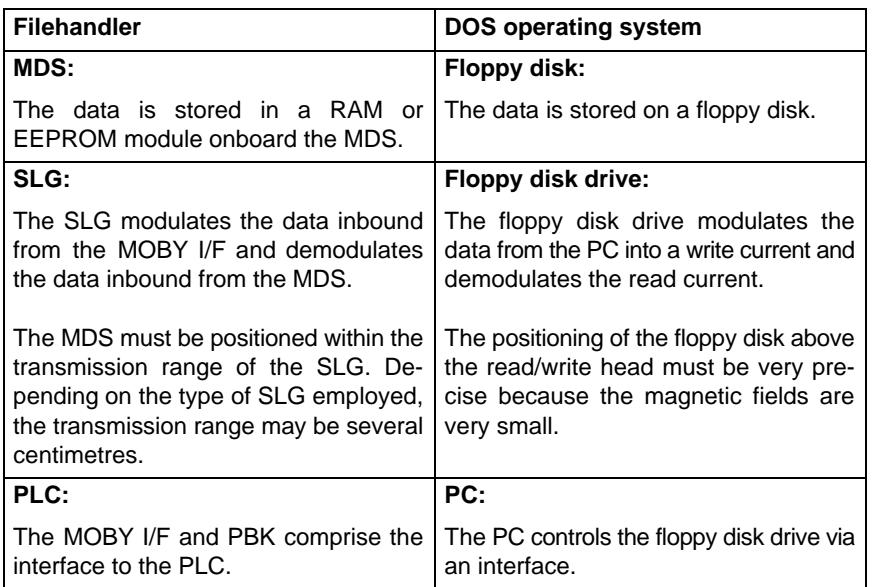

## **2.2 Internal Structure of Mobile Data Storage Unit**

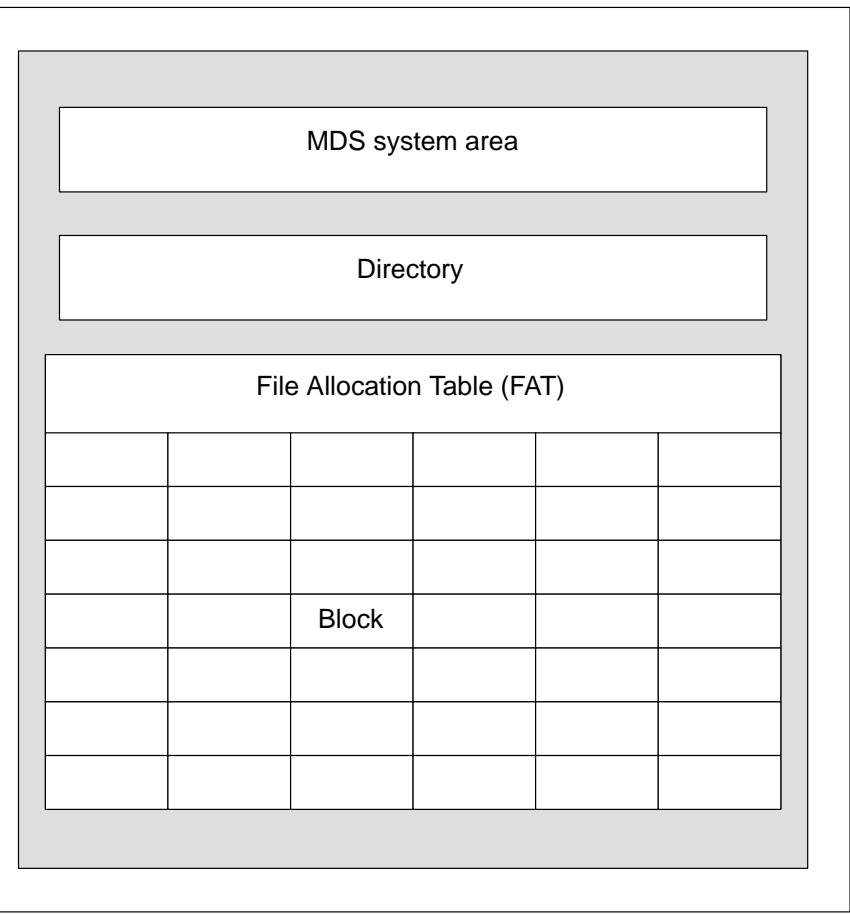

MDS system area contains all MDS-specific data (e.g., MDS name, MDS type, last SLG number, etc.).

The directory contains the names of all files being stored, together with the corresponding parameter values. In each case, the number of available directory entries depends on the respective MDS type.

The FAT File Allocation Table handles the allocation of all data blocks belonging to a particular file.

The payload data area is divided into blocks. In each case, both the number of blocks and the block size depend on the MDS type being used.

From the data held in both directory and FAT, the MOBY I/F Channel Module calculates a checksum. This checksum is stored onboard the MOBY I/F.

The "Move" and "Load" commands und Load can be used to write the information describing both the directory and the FAT into the data field of the of the PLC. In this way, the data will be available immediatly after a power failure, without having to be newly calculated.

When a new MDS arrives at an SLG, the MOBY I/F first compares the checksum.

- If the checksum is identical to the checksum stored onboard the MOBY I/F, the system will initiate the execution of the command.
- If the checksum stored onboard the MOBY I/F is not identical with that of the MDS, the MDS checksum will be newly calculated.
	- If the calculated checksum matches that of the MDS, this indicates that the data structure onboard the MDS has been modified. The corresponding directory and FAT information will then be stored onboard the MOBY I/F. This procedure can be extremely time-consuming, causing the production cycle to be halted.

To prevent this problem from occurring, the manufacturing process should utilize, onboard all MDS units, a standardized, fixed file structure; refer to Section 2.4 Manufacturing Sequence.

- If the checksum calculation produces a value that differs from the MDS checksum, the MDS will be defective.

## **2.3 Communications between PBK5MIF and PBK**

On the hardware side, communications between the CL500 and the PBK/ MOBY I/F are implemented via a Dual-Port-RAM module.

The software-based interface is implemented on the basis of command and acknowledgement messages.

- When the PLC program initiates a command, it is transferred to the MOBY I/F via data channel 1.
- The filehandler reads the data, starts command-specific functions and then returns a corresponding command acknowledgement to the CL500.
- The PBK5MIF responds by updating the status bits, and by setting the Ready bit.

The maximum size of the user data per message (and thus also per cycle) is

- Reading: 240 bytes
- Writing: 226 bytes

## **2.4 Manufacturing Sequence**

To ensure properly timed sequences within the manufacturing process, a uniform and permanent file structure is required for all MDS units. During the actual manufacturing process, data access by SLG Read/write units on the various MDS is read/write only.

**BOSCH** 

Time-intensive commands, such as "Format", are executed onboard a special SLG (head-end) outside of the actual manufacturing process. This ensures that all MDS units within the manufacturing process always utilize the same file structure. The checksum is therefore always identical, dispensing with the requirement of time-intensive reloading of MDS directory information and File Allocation Table.

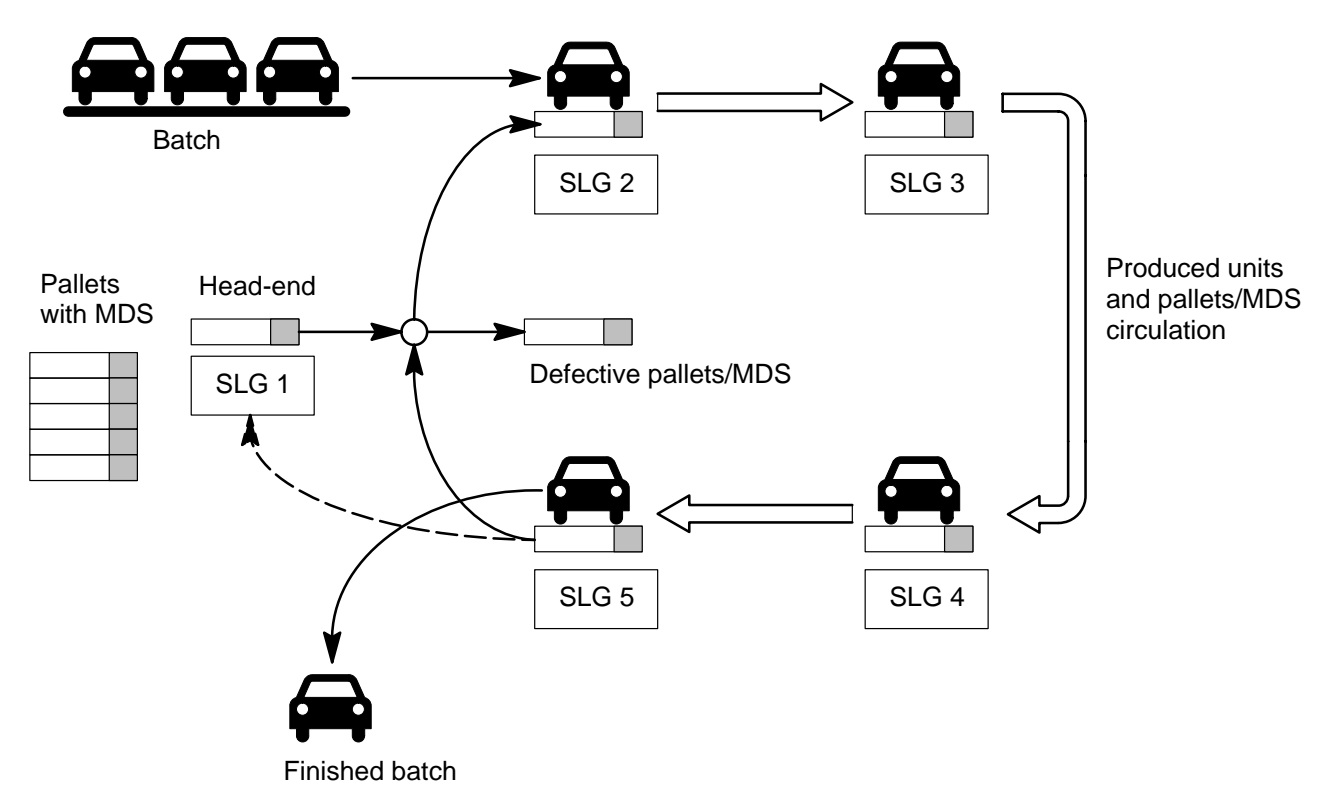

As dictated by requirements, an MDS at the end of the production process (SLG 5) can be reprocessed at SLG 1 (head-end).

The head-end performs the following functions:

- Formatting MDS units.
- Creating files with the use of the "Create" command.
- Sorting out defective MDS units.
- $\bullet$  Monitoring production data.

# **3 PBK5MIF Module Structure**

This chapter describes the internal structure of the PBK5MIF Software Module. The first section discusses the module call in conjunction with the PBK5MIF parameters. The second section explains the PBK5MIF data structure, and the division into the data modules.

## **3.1 Differences between PROFI and WinSPS-based programming**

The present documentation discusses the representation of constants and program module calls in the notation generated by the PROFI programming device software. With the use of WinSPS however, constants and program module calls will appear in different notation due to the adaptation to the IEC1131-3 standard.

The referred differences are shown in the following side-by-side comparison:

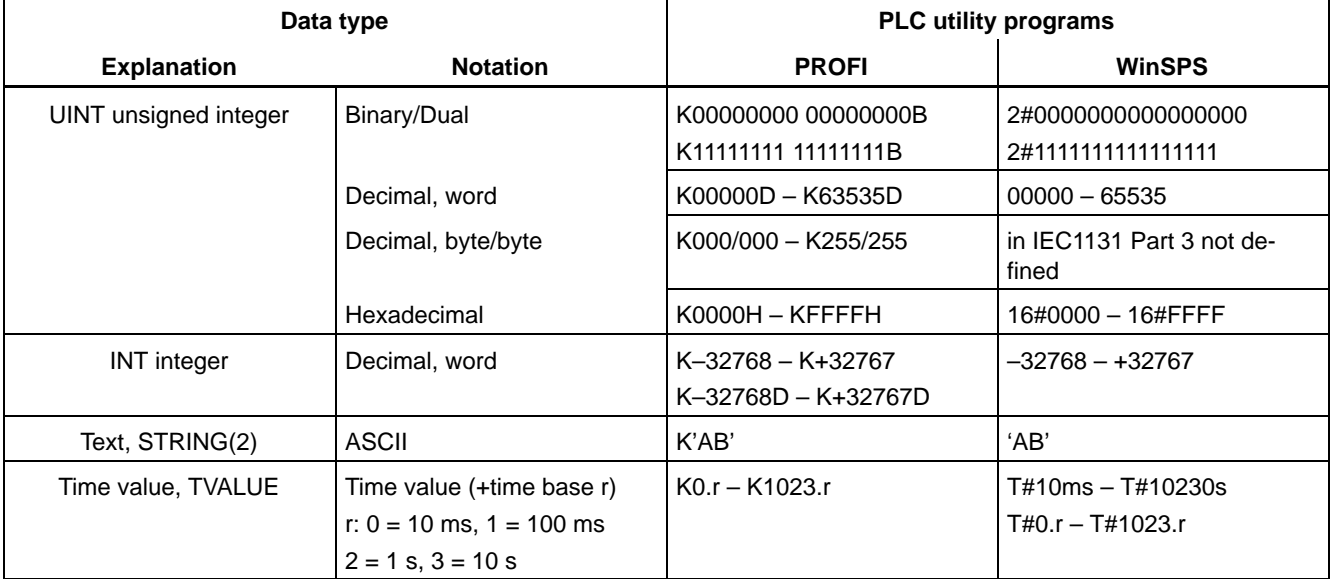

#### **Differences in programming and notation of word constants**

#### **Differences in programming and notation of module calls**

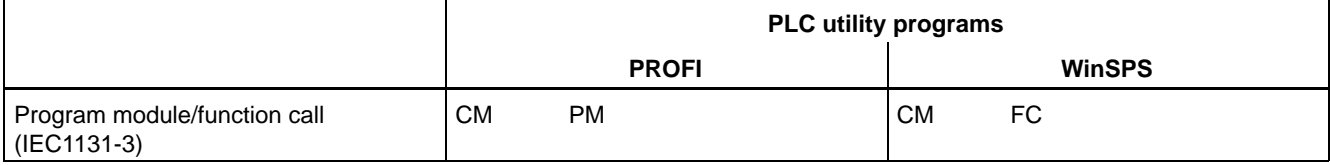

#### **Differences in programming and notation of jump instructions**

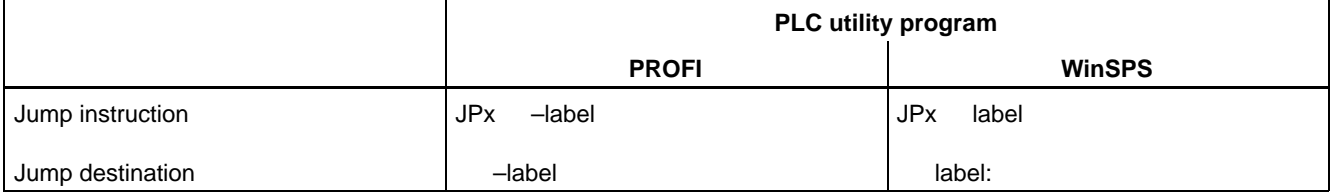

# **3.2 Module Calls and Parameters**

## **Module call**

The module call for the PBK5MIF must be issued cyclically, including the initial program cycle.

The PBK5MIF utilizes 4 parameters:

- 3 input parameters
	- KanalNr (channel number)
	- WorkDBNr (working data module no.)
	- PBK Adr (PBK address)
- 1 output parameter
	- Status

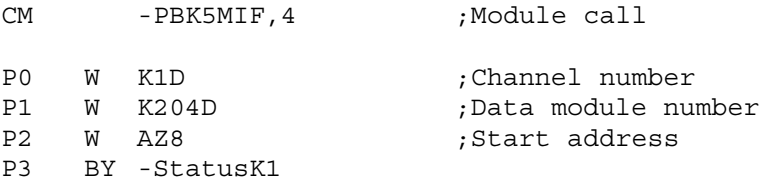

### **P0 KanalNr**

Channel number of MOBY I/F channel module onboard the PBK, word.

This parameter value transfers the channel number of the MOBY I/F to the PBK5MIF. The channel number must be between 1 and 4, e.g., K1D for channel 1.

#### **P1 WorkDBNr**

Data module number for the work area of the PBK5MIF, word.

For each MOBY I/F channel module installed onboard the PBK, one WorkDB data module (min. 450 Byte) must be generated. This parameter value transfers the data module number as a numerical value without operand identifier. The permissible value is between 0 and 511 (effective with function block v1.7), e.g., K16D for data module DB16.

#### **P2 PBKAdr**

PBK start address, word

The PBK occupies 4 input bytes and 4 output bytes on the CL500 control unit.

The PBK start address can only be a multiple of 4. The PBK start address must be entered with the operand identifier. The output range must be specified. The input range will then be automatically reserved in parallel with the input range. The following address ranges are permitted:

- IO0 through IO60
- EO0 through EO60

The PBK start address is selected by setting the S1 DIP switch on the PBK.

The address range is set by positioning jumpers JP1 and JP2.

**Refer to technical documentation: CL500 PBK Peripheral Bus Interface Module Module Description Order no. 1070 070 133**

The following assignments apply to address ranges:

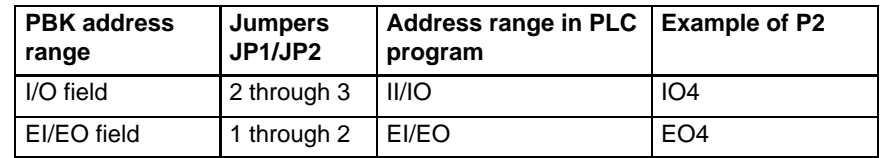

# **P3 Status**

### PBK5MIF status, byte

The value of parameter P3 transfers the status of the PBK5MIF to the PLC program.

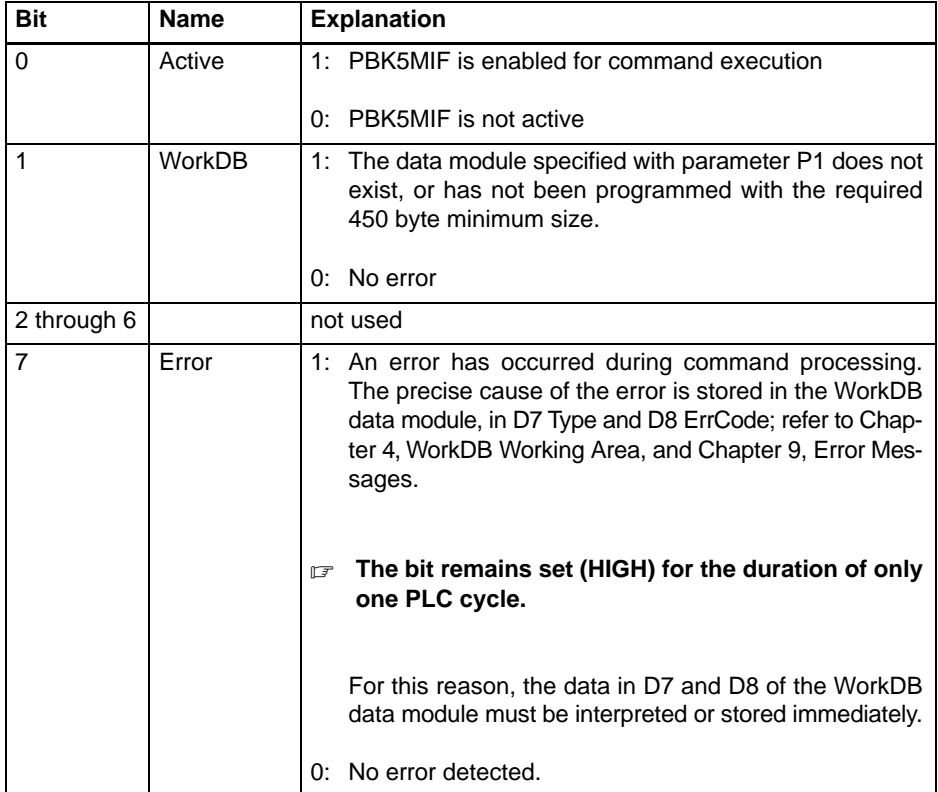

## **3.3 PBK5MIF Data Structure**

The data structure of the PBK5MIF encompasses 3 areas:

- Working area : WorkDB, refer to Chapter 4
- Command area : BefDB, refer to Chapter 5
- Data area : DatDB, refer to Chapter 6

The areas are linked by means of pointers.

### **Example of PBK5MIF data structure distribution to data modules**

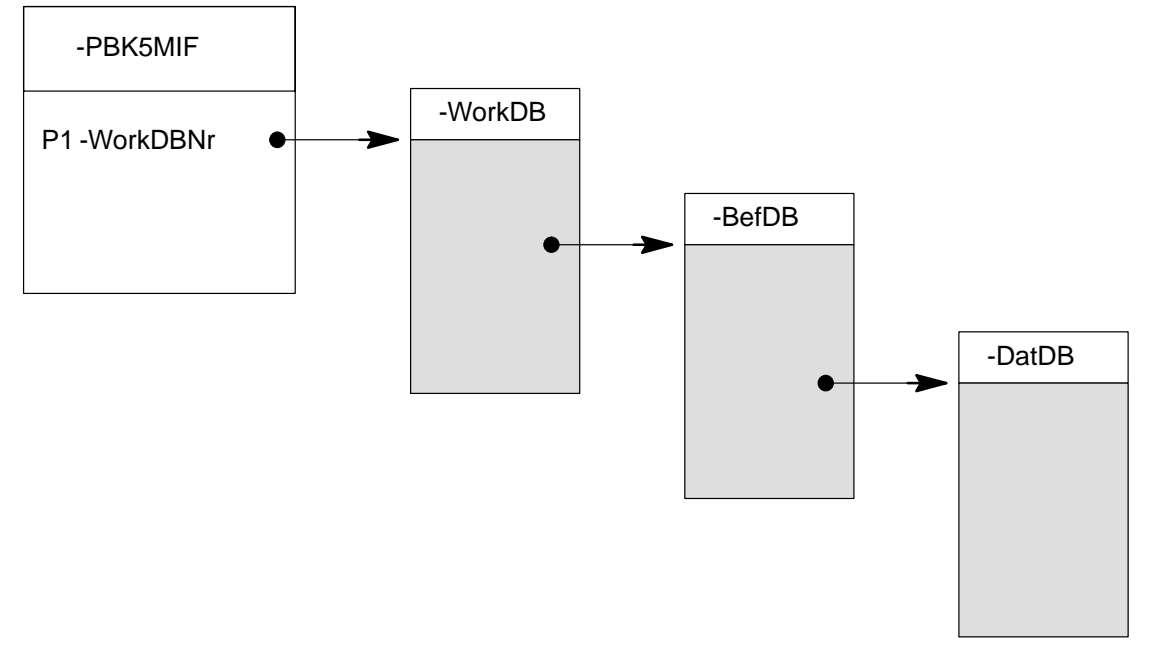

Example of data module layout table:

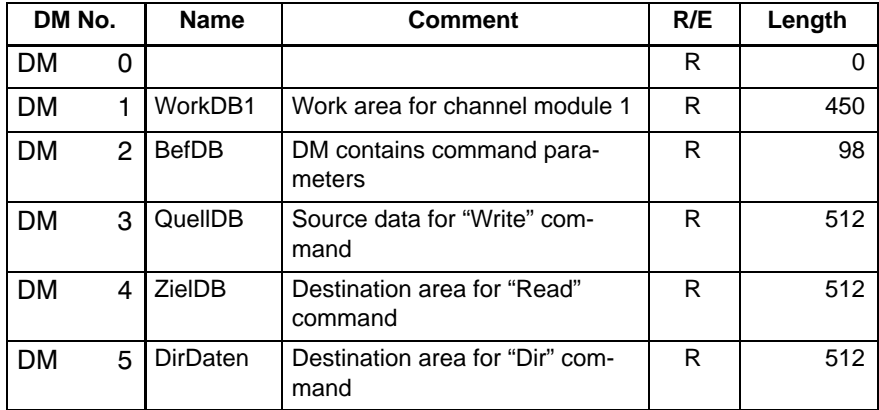

### **The WorkDB data module must always be present and may not be used for other data!**

A WorkDB must be created for each MOBY I/F channel module, e.g., WorkDB1, WorkDB2, and so forth.

## **BOSC**

#### **Appropriate programming can be used to combine the BefDB and DatDB data modules.**

To effect the division, or segregation, of commands and data, two structures are possible:

- All commands in one data module, and the data in one or more separate data modules (refer to illustration).
- Each command can be stored in a separate data module containing the parameters and data for that command.

In the example, all commands are entered in one data module. The data is handled by three data modules.

- One QuellDB source data module, containing the data for the "Write" command.
- One ZielDB destination data module, into which the data for the "Read" command is written.
- One DirDB directory data module, into which the "Dir" command writes the MDS directory.

# **4 WorkDB – Working Area Data Module WorkDB**

### **A WorkDB data module must be created for each MOBY I/F channel module.**

The size of the data module must be a minimum of 450 bytes. The WorkDB data module encompasses 3 data areas:

- PBK parameters, D0 through D14
- MOBY I/F parameters, D18 through D28
- $\bullet$  Internal area, from D30 onwards
- **The WorkDB data module must always be present, and may not be used for other data!**

## **4.1 PBK Parameters**

### **Some data in the WorkDB data module are processed and written in byte-wise fashion!**

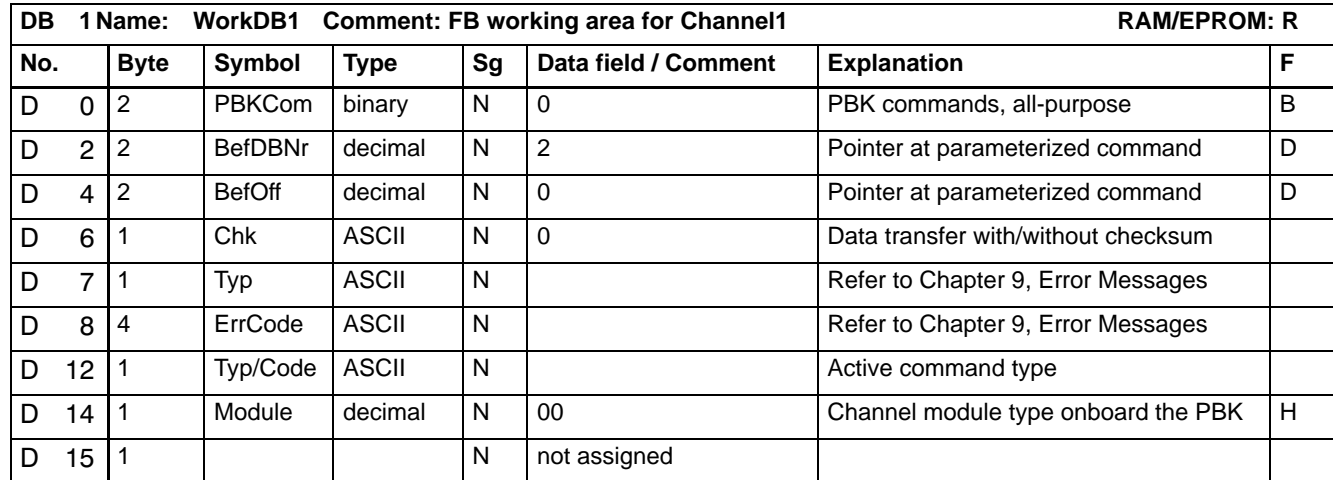

#### **D0 PBKCom**

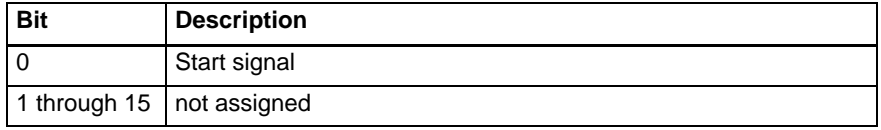

Start signal for the PBK5MIF to initiate execution of the command parameterized in the BefDB data module. The status, and not the Der Zustand, and not the edge, of Bit 0 is interpreted. Bit 0 must be set by the PLC program. Subsequent to the start of command execution, the PBK5MIF resets the bit.

**D2 BefDBNr**

Pointer to the BefDB data module. This data module stores the command that is to be applied on the MDS.

Example of D2: DM2 data module: 2 D

#### **D4 BefOff**

Pointer to the data word in the BefDB data module containing the command.

Example of D4: Offset for data word number 0 : 0 D

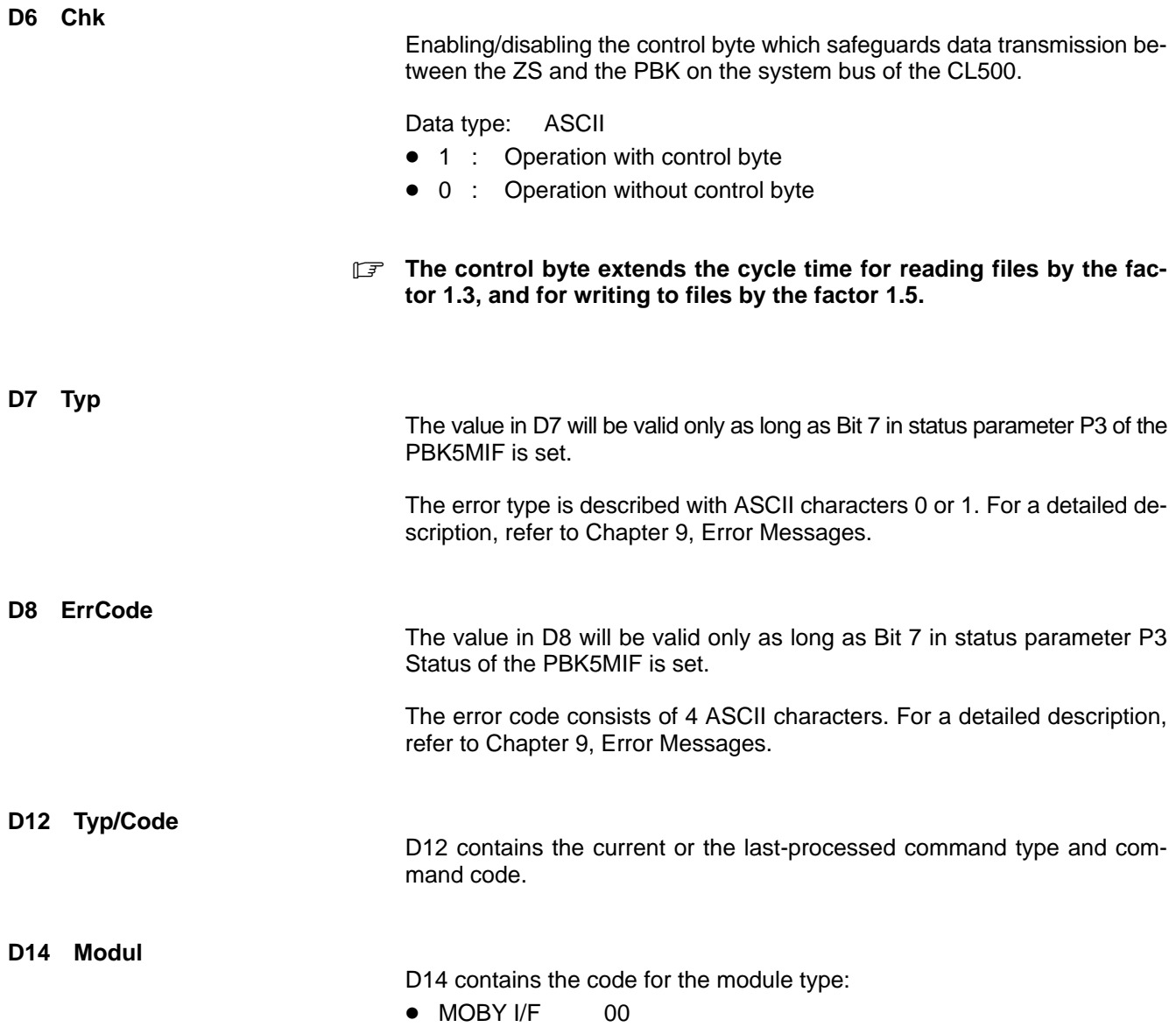

## **4.2 MOBY I/F Parameters**

### **Some data in the WorkDB data module are processed and written in byte-wise fashion!**

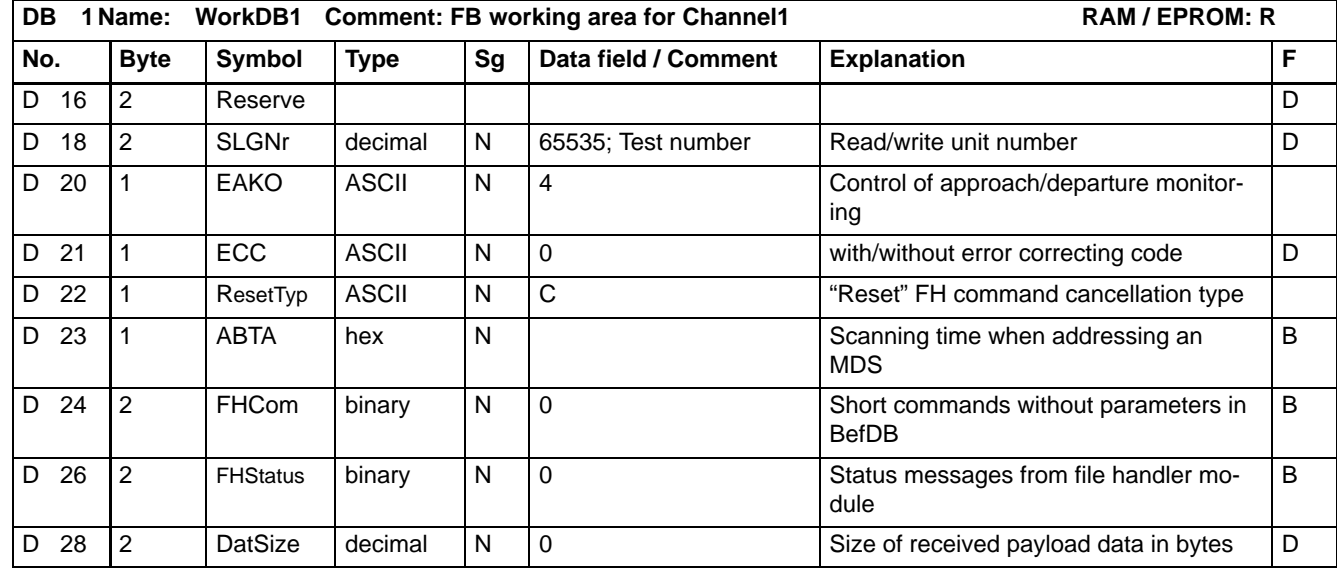

#### **D18 SLGNr2**

SLG Read/write unit number; this number is written to the MDS prior to every processing task. It enables the Filehandler to distinguish the MDS from one another.

Possible SLG numbers range from 1 through 65534.

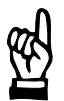

#### **CAUTION**

**The number 65535 has been reserved for testing purposes. It has the effect that the next MDS subsequent to a "Next" command can be the same MDS.**

 **Changes to data word D18 will take effect only after a Reset has been performed in D24 of FHCom.**

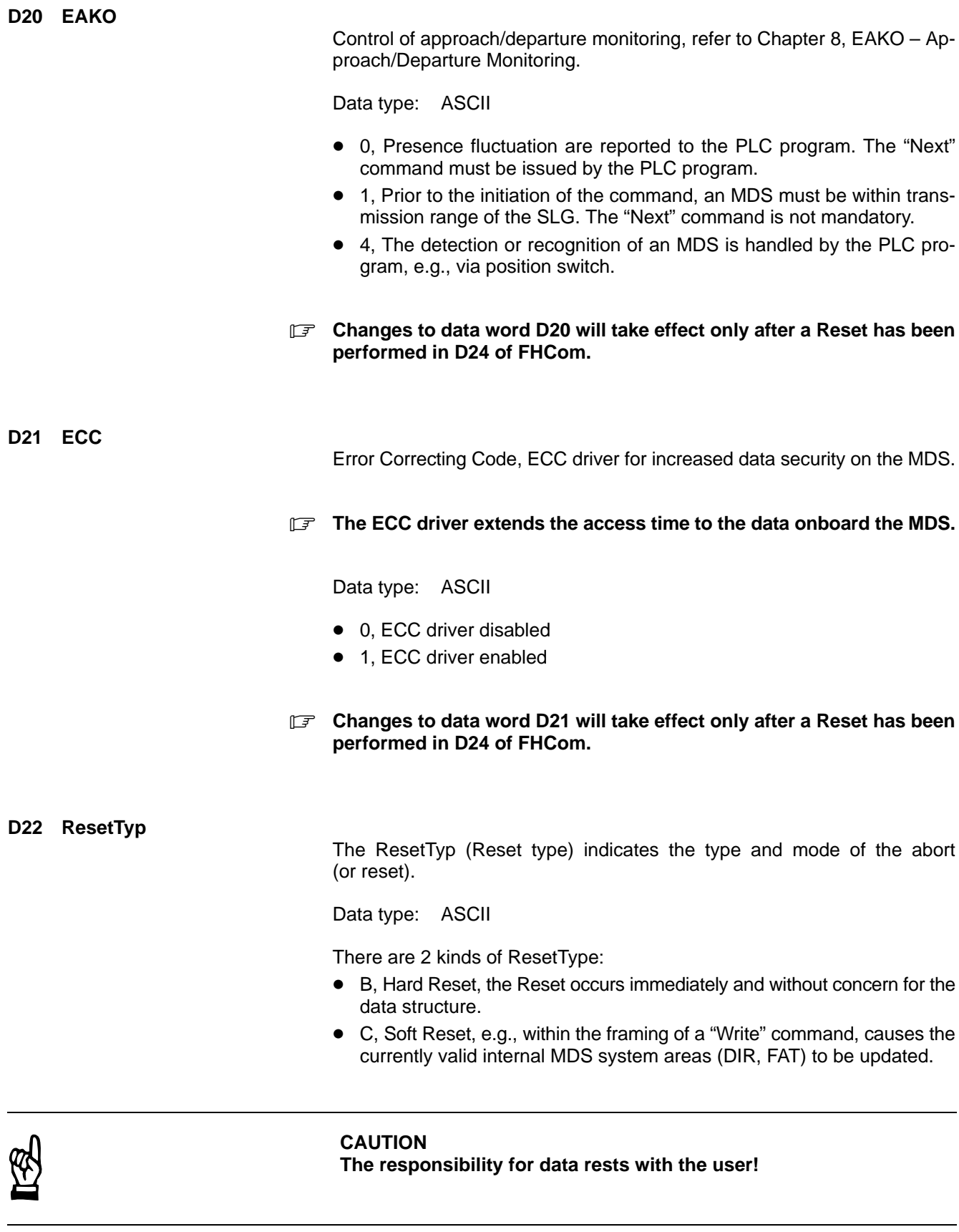

 **Changes made in data word D22 will take effect only after a reset has been performed in D24 of FHCom.**

### **D23 ABTA**

Scanning interval in the presence of an MDS. The parameterization described below is applicable for all MDS types of the MOBY-I product range.

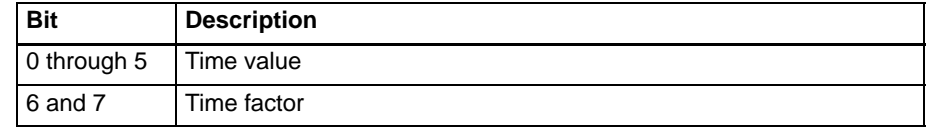

#### Time value

• 0 through 3Fh (0 = continuous field scan)

#### Time factor:

- $00 = 0,01$  s
- $\bullet$  $01 = 0.1 s$
- $\bullet$  $10 = 1,0 s$
- $\bullet$  $11 = 10 s$

#### **D24 FHCom**

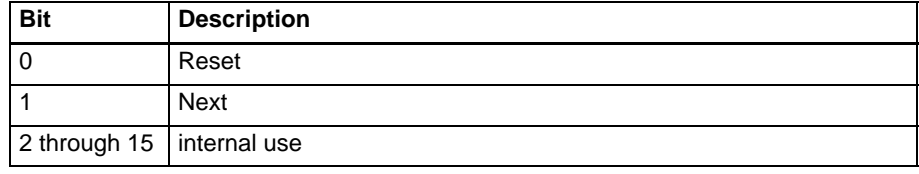

Explanation:

• Reset

The Reset is initiated by the PLC program or PBK5MIF, and accepted at any point in time. Subsequent to the start of the command, the Reset bit is reset by the PBK5MIF.

The Reset command resynchronizes data exchange and also contains the "Next" command.

 $\bullet$ Next

> The "Next" command is set by the PLC program. The processing of an MDS is concluded. The next command is executed with the next MDS that follows.

> In plants requiring critical timing accuracy, this procedure can be used to transfer the next command for the succeeding MDS already at a point where the old MDS is still within the transmission range of the SLG Read/ write unit, refer to Chapter 8, EAKO – Approach/Departure Monitoring.

#### **D26 FHStatus**

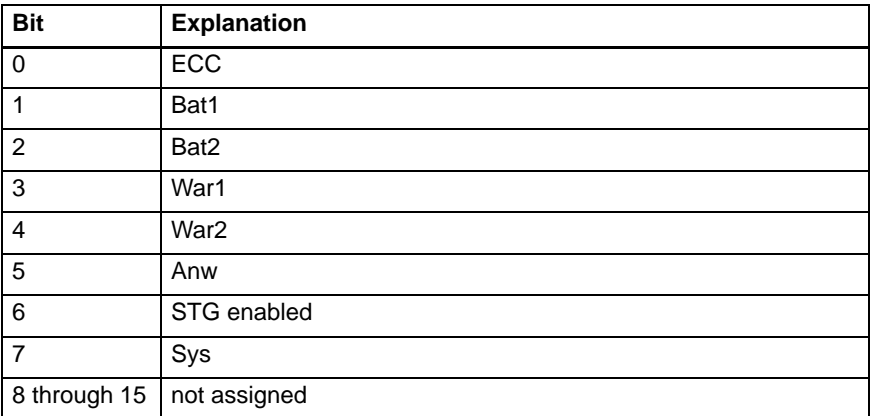

Explanation:

- ECC The MDS data error correction was carried out.
- Bat1

The MDS battery must be replaced.

• Bat2

The auxiliary battery of the MDS must be replaced immediately! (Applies to MDS507 only, otherwise always 1.)

 $\bullet$ War1

> Warning. During command processing, the MDS was located outside of the SLG transmission range. Command execution was completed. However, there exists a possibility that the data read and/or write access onboard the MDS was incomplete.

 $\bullet$ War2

> Warning. The correct execution of the "Read" command is not possible because the end of the file was reached.

• Anw

Presence of an MDS within the SLG transmission range.

- $\bullet$  0 no MDS within SLG transmission range
- $\bullet$  1 MDS within SLG transmission range
- STG enabled

Goes HIGH in the following conditions:

- An STG 4F Service and Testing Unit is communicating with the PBK. and
- A command awaiting execution is present.
- **This may delay execution of the command.** 
	- Sys

The checksum of the MDS positioned within the SLG transmission range fails to match the checksum stored onboard the MOBY I/F, refer to Section 2.2, Internal Structure of Mobile Data Storage Unit.

**This extends the execution time for the current command!** 

**D28 "transmission range" DatSize**

D28 contains information about the received payload data.

- Subsequent to invoking the "Read" command with the addition of the "Read Entire File" switch, the address D28 DatSize will contain the file size in bytes.
- Subsequent to invoking the "Dir" command, the address D28 DatSize will contain the number of the files stored onboard the MDS.

# **5 BefDB – Command Area Data Module**

The PBK5MIF differentiates between two types of commands:

- Commands without parameterization:
	- "Reset" and
	- "Next"

These are invoked by setting the associated bit in D24 of FHCom in the WorkDB data module.

• Parameterized commands,

these are invoked by setting Bit 0, Start signal, in D0 of PBKCom in the WorkDB data module.

This chapter describes the parameterized commands and related programming procedures.

The parameterized commands must be written into a data module. The payload data for the commands must also be written into a data module, refer to Chapter 6, Datenbereich DatDB.

D2, BefDBNr, of the WorkDB data module contains the BefDB data module in which the parameterized commands are stored.

D4, BefOff, of the WorkDB data module contains the data word in the BefDB that contains the selected command. The subsequent data words contain the parameter values for the command.

**Each command block in the BefDB data module must begin with an even-numbered byte address!**

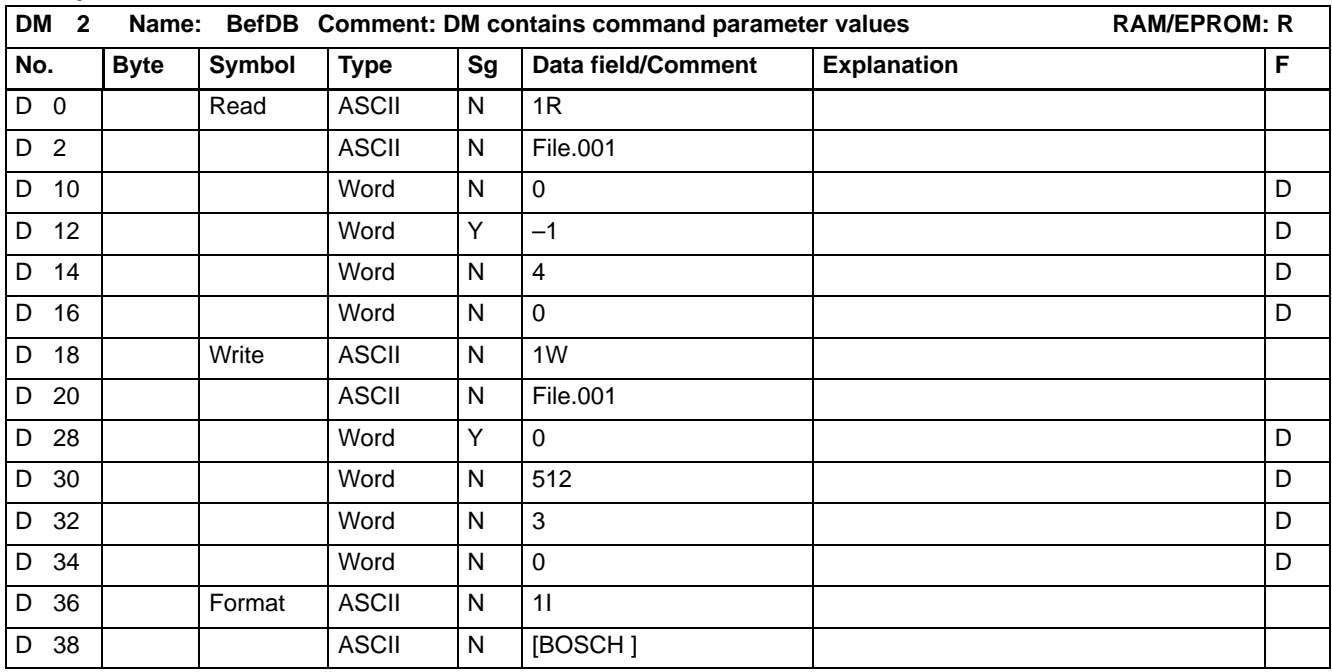

## **Example of the command area, BefDB data module**

## **Parameterizable commands**

I

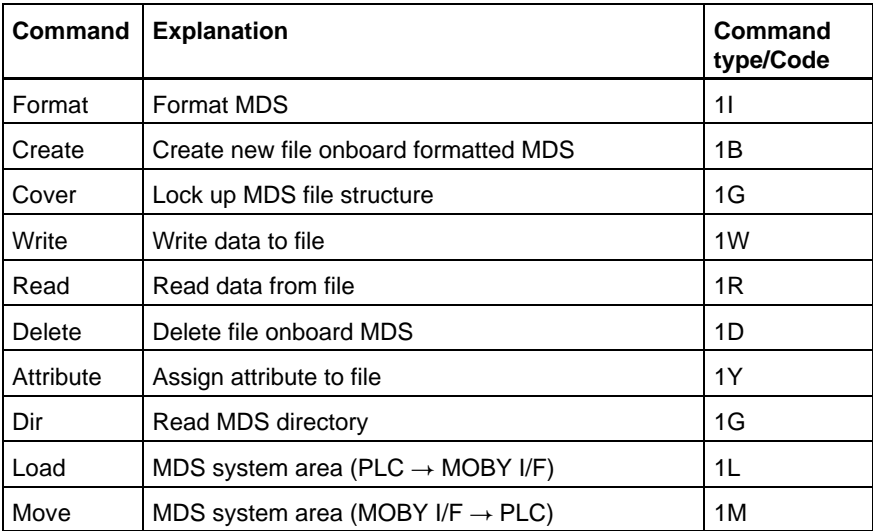

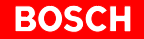

#### **Initiating a parameterized command**

 **Refer also to Chapter 7, Sample Program, Automatic "Read" command initiation.**

Several data modules, connected by pointers, are required to initiate and execute a command.

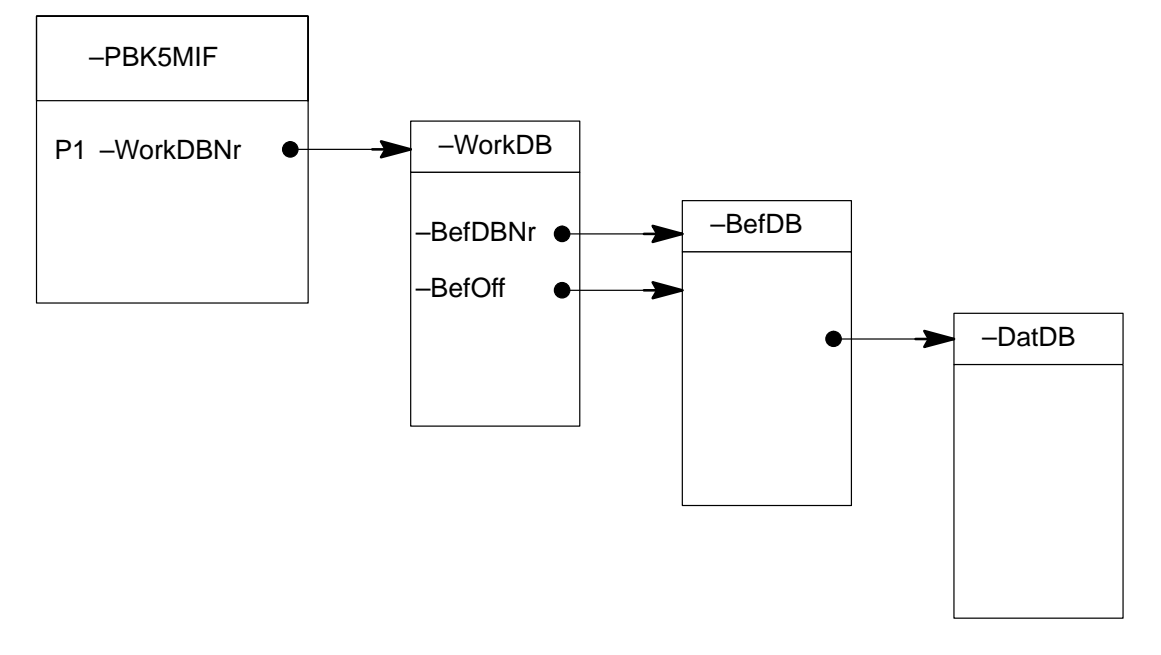

- Transfer the WorkDBNr data module number for the work area of the PBK5MIF in parameter P1.
- Enter data module for BefDB commands in D2, BefDBNr, of the WorkDB data module.
- Enter pointer to the data word in the BefDB data module containing the command in D4, BefOff.
- Set start signal, Bit 0 in D0 of PBCom of WorkDB data module, to HIGH (1).

## **5.1 Format**

The "Format" command is used to format an MDS. The MDS is given a name, the type, and an attribute.

**BOSCH** 

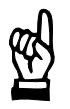

**CAUTION Entire MDS data will be deleted!**

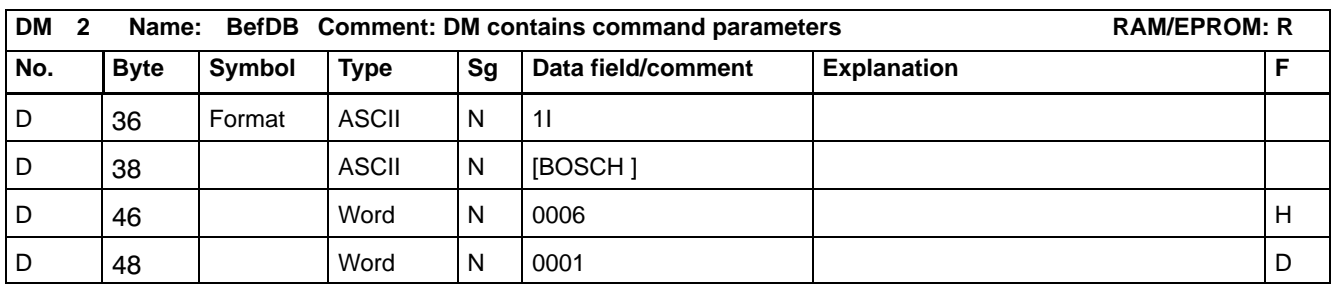

### **Command structure**

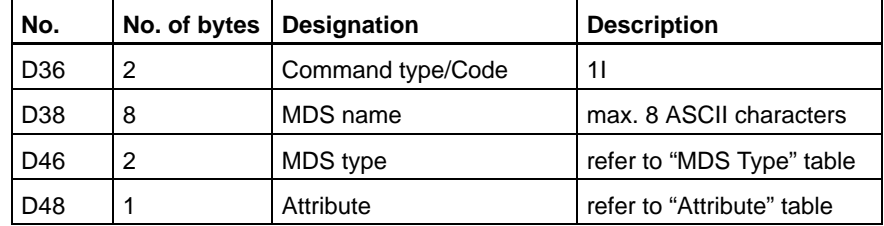
**MDS type**

### **If an MDS is formatted for ECC operation, D21, ECC, must also be set, refer to Section 4.2, MOBY I/F-Parameters.**

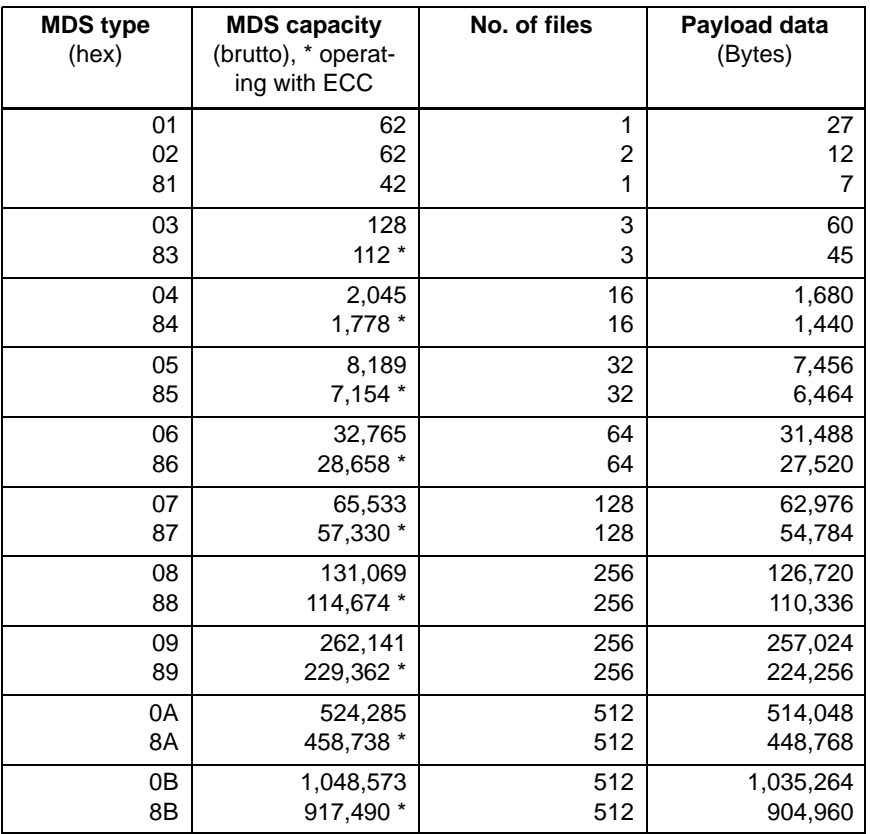

#### **Attribute**

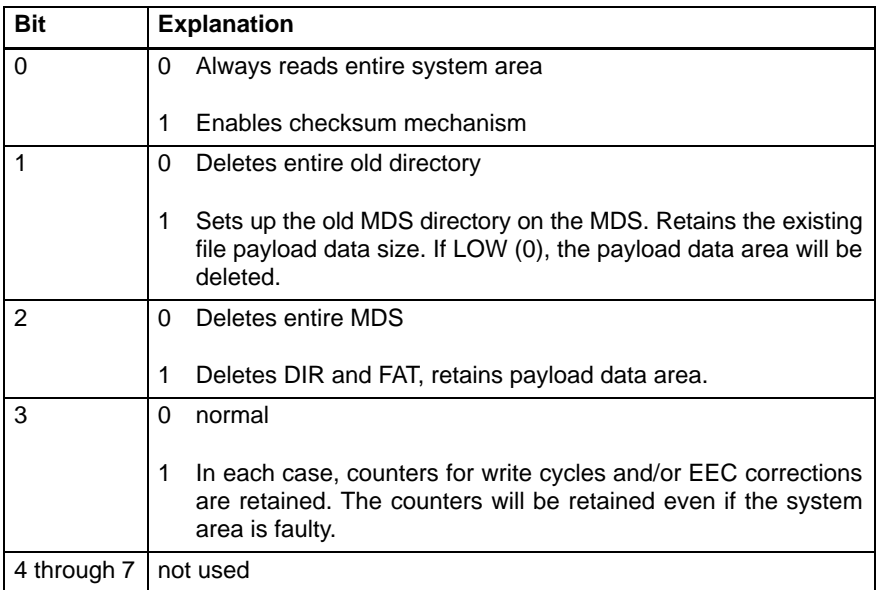

### **5.2 Create**

The "Create" command generates a new file onboard a formatted MDS. The file is entered in the directory and is assigned the file size 0.

**BOSCH** 

### **If it is not permitted to create a file with a file name that is already in use.**

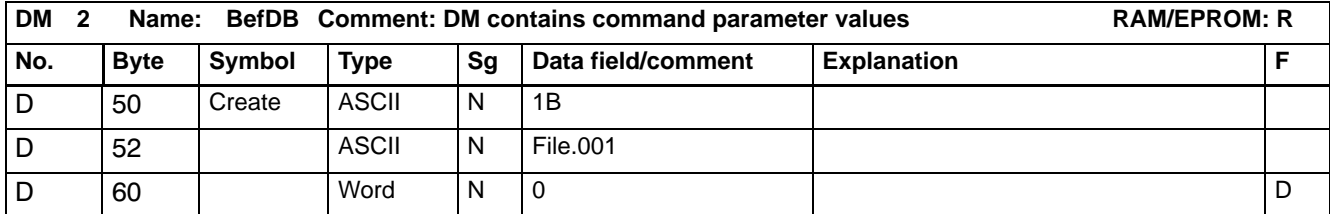

#### **Command structure**

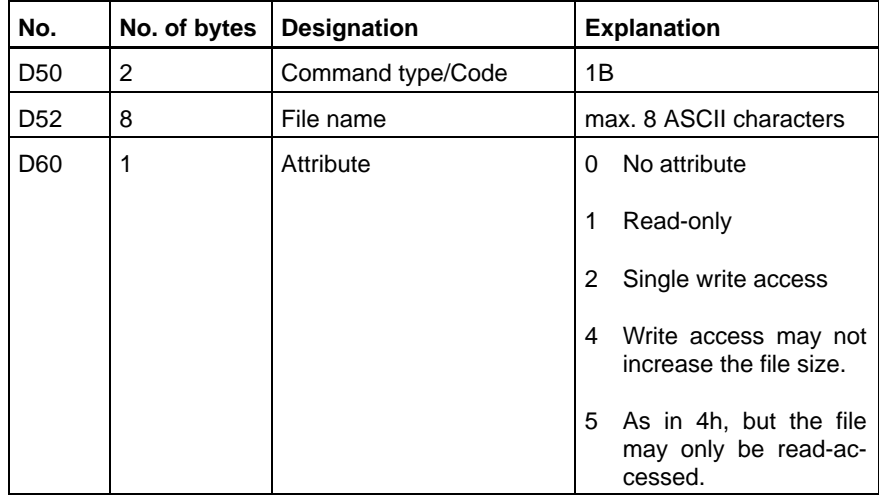

### **5.3 Cover**

The "Cover" command can be used to lock the file structure of an MDS. This means that any commands causing checksum modifications and/or additional DIR and/or FAT entries, can be transmitted only by specially autorized users.

Unauthorized access has occurred, if:

- Files are deleted and/or created.
- File sizes are reduced and/or increased.
- Data storage units (data media) are formatted in the event that these are formatted already.
- Attributes are deleted and/or newly assigned.

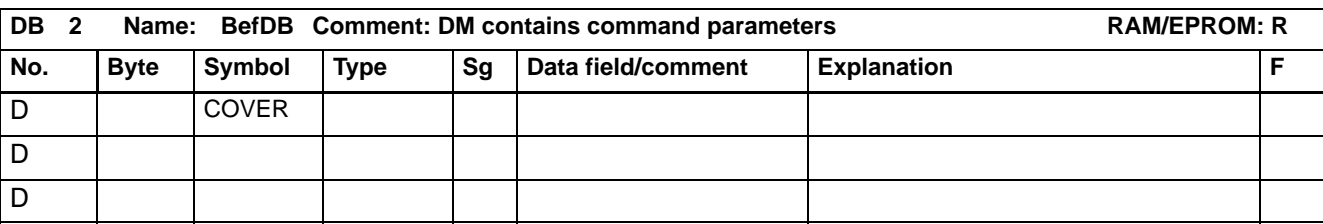

### **Command structure**

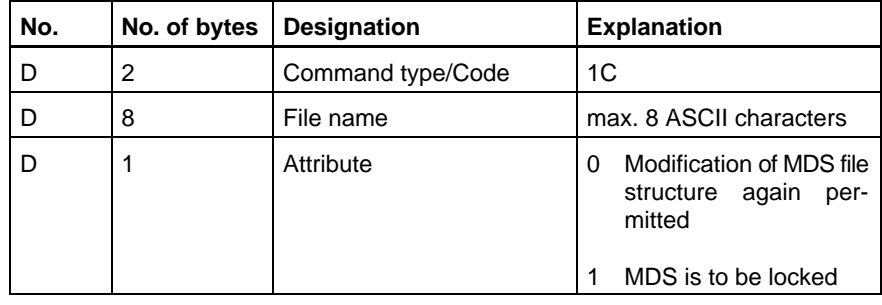

### **5.4 Write**

The "Write" command can be used to write payload data from a data module to a file which was created onboard a formatted MDS using the Create command.

**BOSCH** 

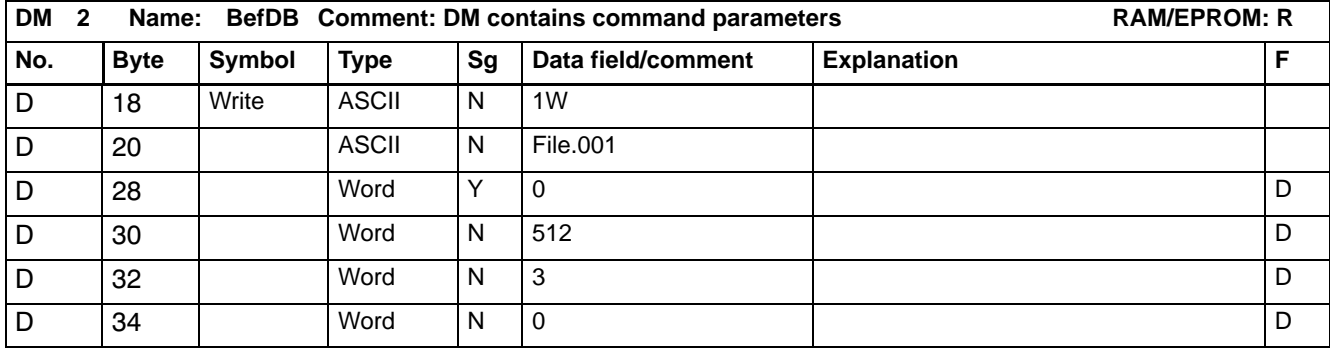

### **Command structure**

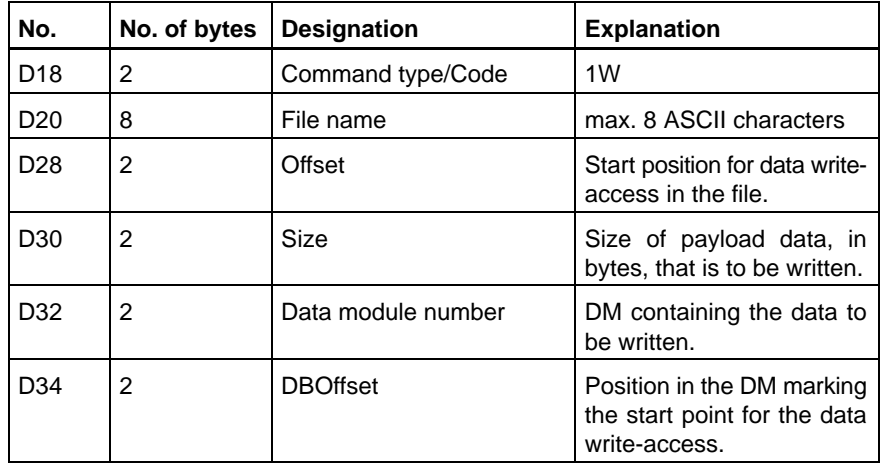

### **D28 Offset**

The offset can be used to define the position within the file that will be the starting point for data write-access. If the data is to be appended to the existing end of file, the offset value must be defined as –1.

### **5.5 Read**

The "Read" command is used to read data from the MDS and write them into a data module.

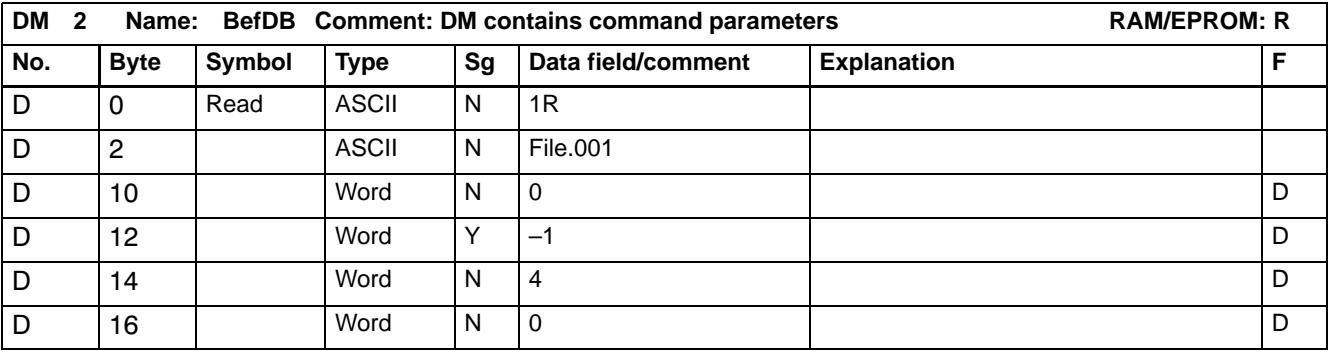

### **Command structure**

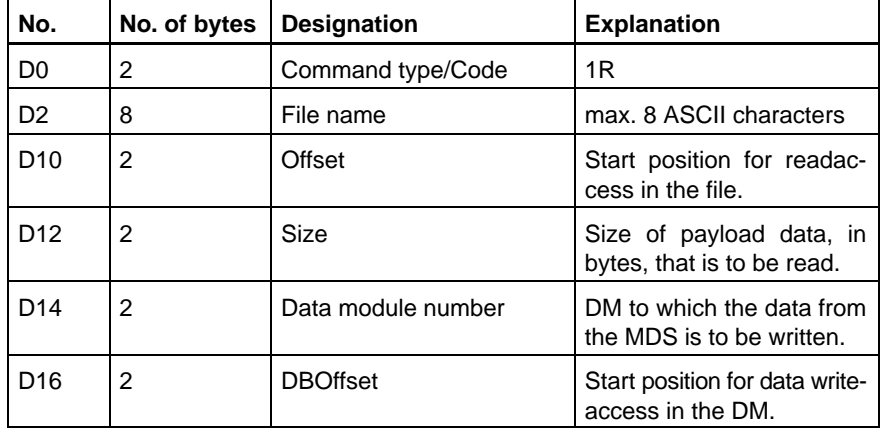

**D12 Size**

If the size is defined as "–1", the entire file will be read. The size of the payload data, expressed in bytes, can be taken from D28, size, in the WorkDB data module; refer to Section 4.2 MOBY I/F Parameters.

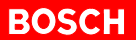

### **5.6 Delete**

The "Delete" command removes a file from the MDS.

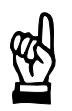

**CAUTION All data in the file will be lost!**

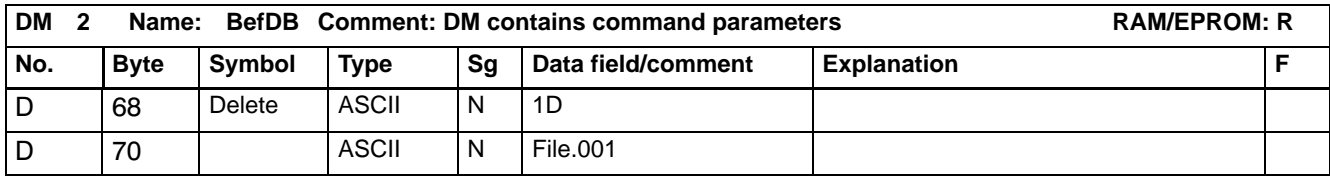

### **Command structure**

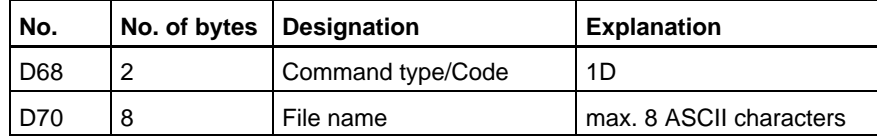

## **5.7 Attribute**

The "Attribute" command can be used to assign read or write attributes to a file.

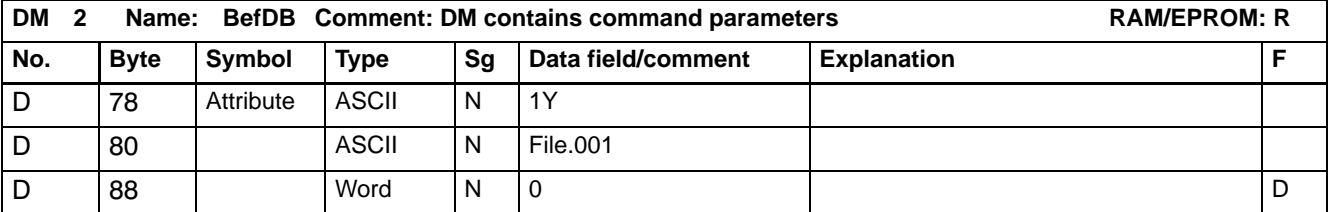

### **Command structure**

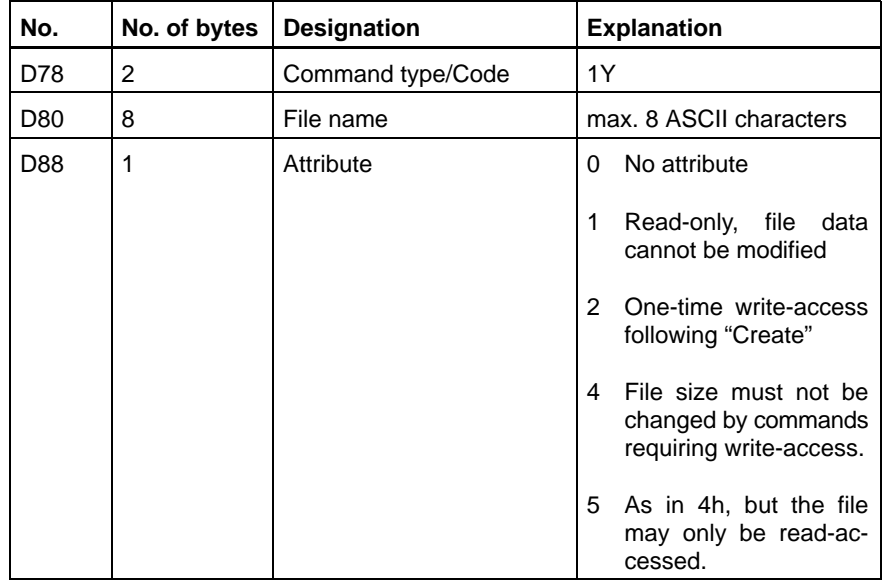

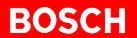

### **5.8 Dir**

The "Dir" command writes the directory of the MDS into a selected data module.

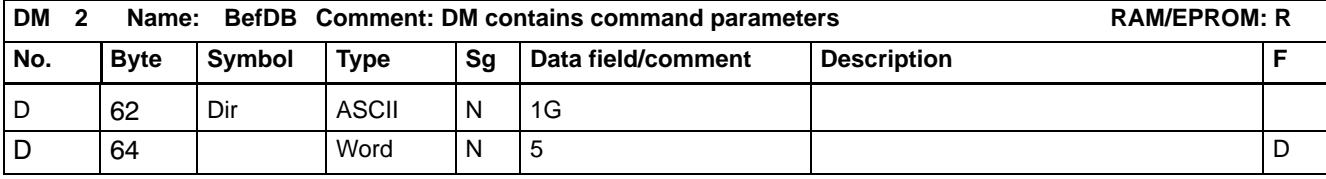

### **Command structure**

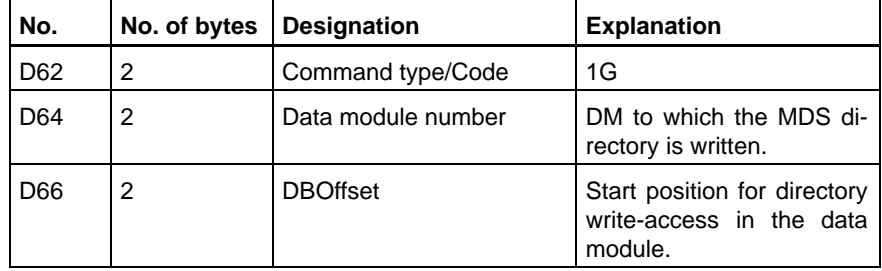

The directory can be written into a special DirDaten data module.

### **Directory structure in the DirDaten data module.**

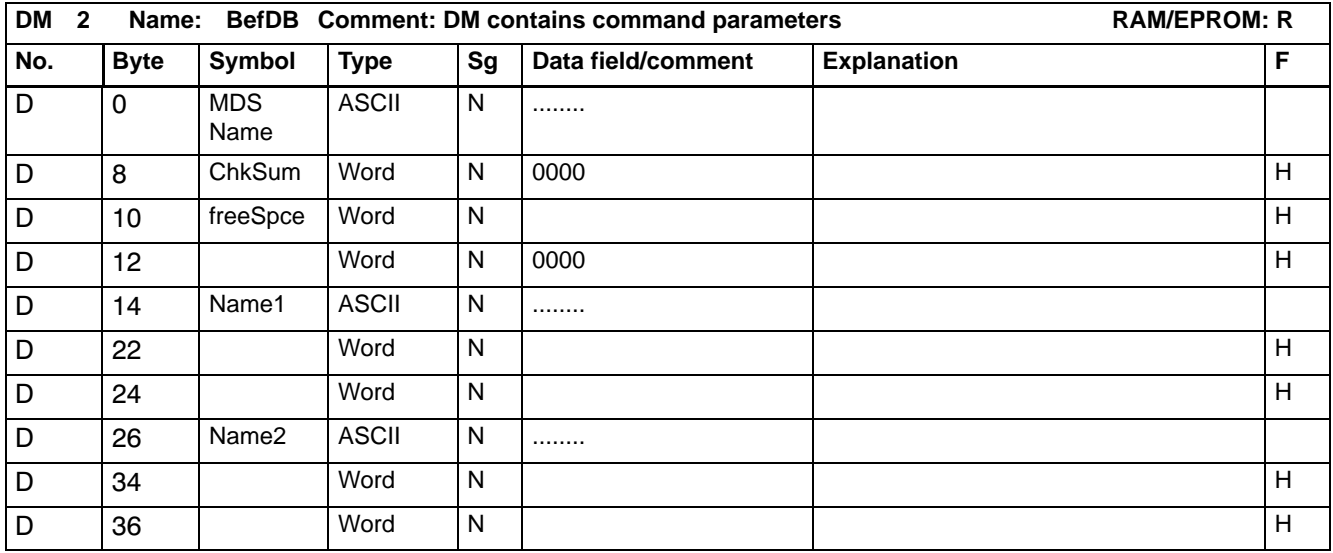

#### **Command structure**

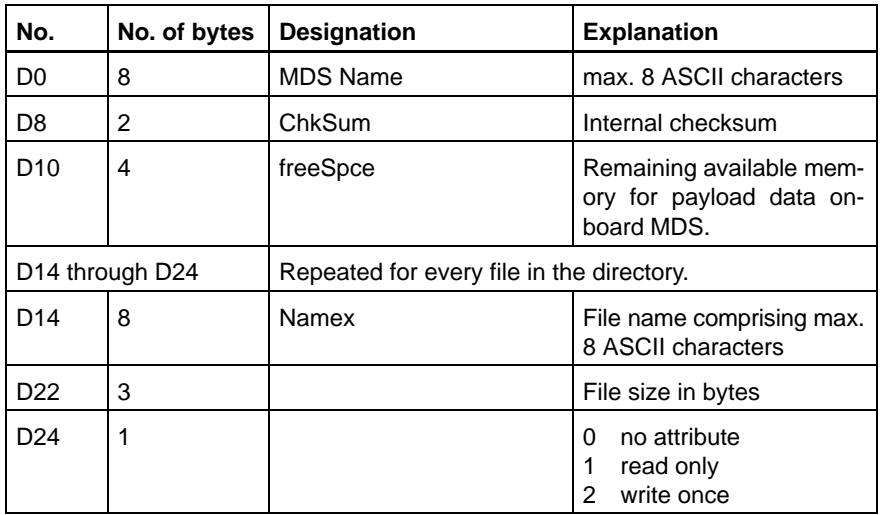

Data word D28, DatSize, in the WorkDB data module contains the number of files stored onboard the MDS.

In the event that the DirDaten data module is configured with insufficient size, the data will be written to the end of the data module, with the remainder being lost. In the WorkDB data module, an error code is stored at address D8, ErrCode; refer also to Chapter 9, Error Messages.

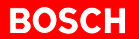

### **5.9 Load**

The "Load" command is used subsequent to the system startup to load the MDS system area stored in the data field of the PLC into the MOBY I/F channel module.

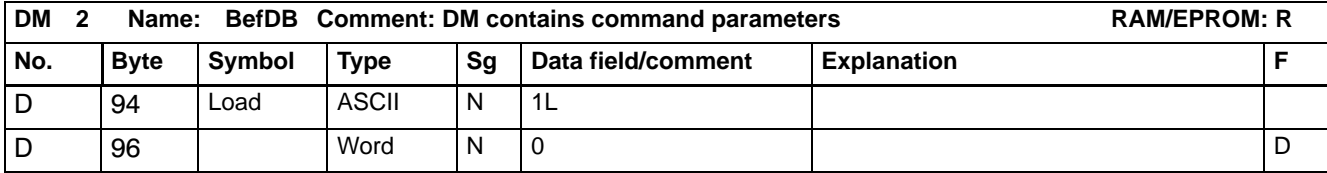

### **Command structure**

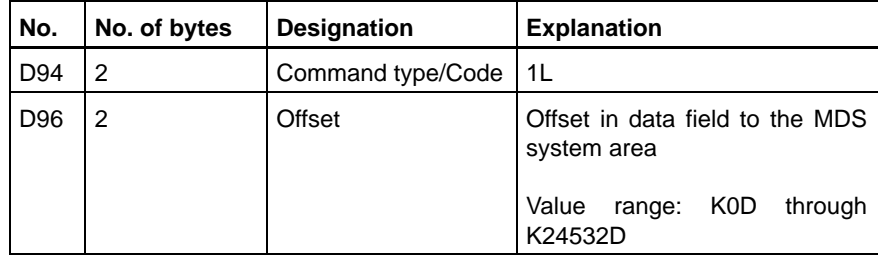

### **5.10 Move**

The "Move" command is used to store the system area of the current MDS in the data field of the PLC control unit. The command can be carried out, for example, if Bit 7, Sys, in data word D26, FHStatus, of the WorkDB data module indicates that the system area of the MDS has undergone a change.

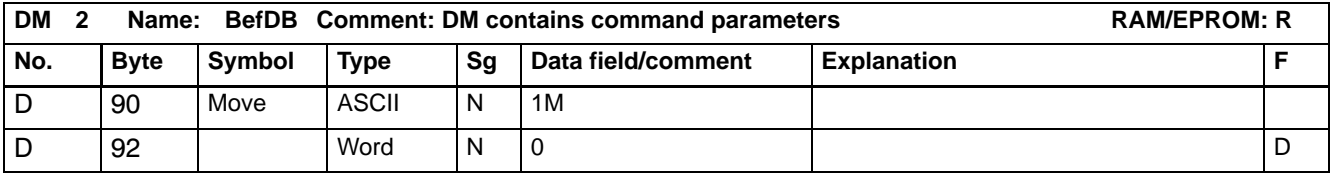

#### **Command structure**

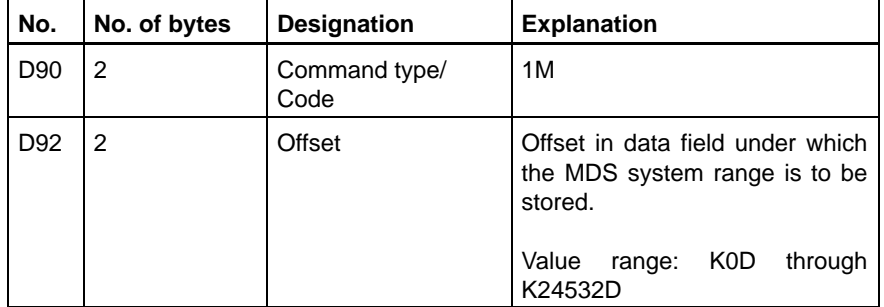

#### **The administration of the data field is the responsibility of the user.**

Area overlaps are not detected by the system. Only the data field limit DF24575 is monitored.

The "MDS System Area Size" table below indicates the number of bytes that must be reserved in the data field to accommodate the system areas of the various MDS types.

### **MDS System Area Size**

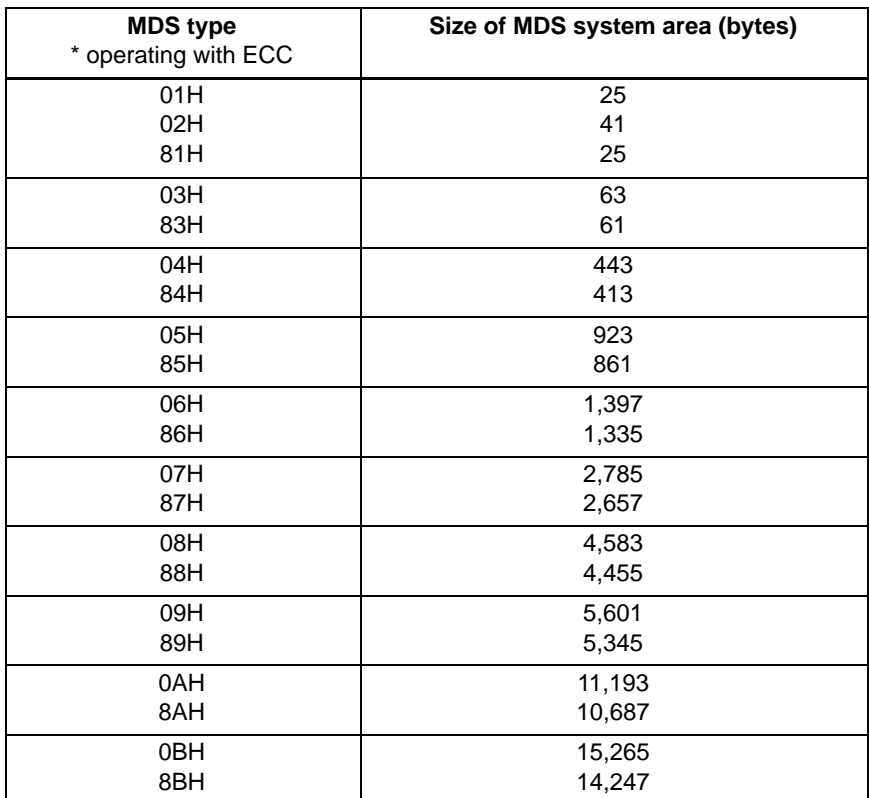

# **6 DatDB – Data Area Data Module**

Data exchange for the commands

- Write
- Read
- Dir

is handled via the DatDB data module.

### **The data modules BefDB and DatDB can be combined by adjusting the program accordingly.**

In the command frame for the respective command in the BefDB data module, the data module handling data traffic must always be entered with its data module number and the DBOffset value.

The following tables provide an example of the "Write" command.

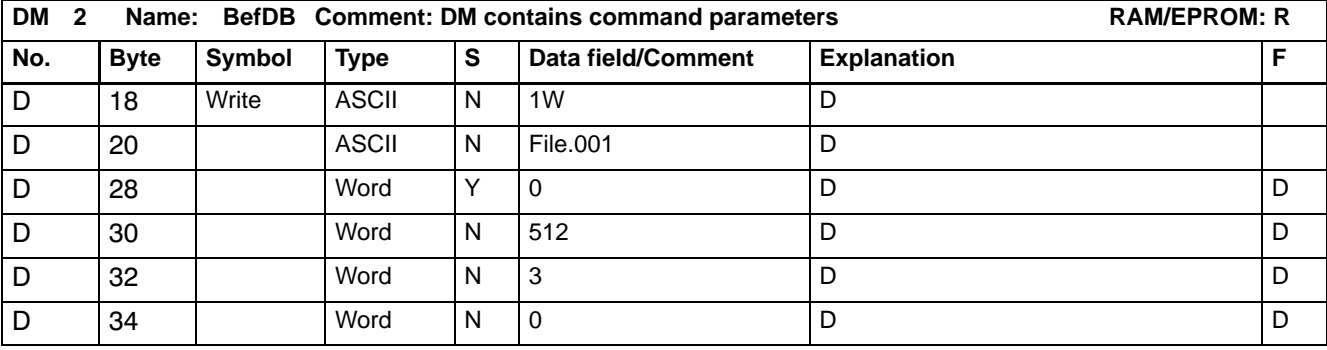

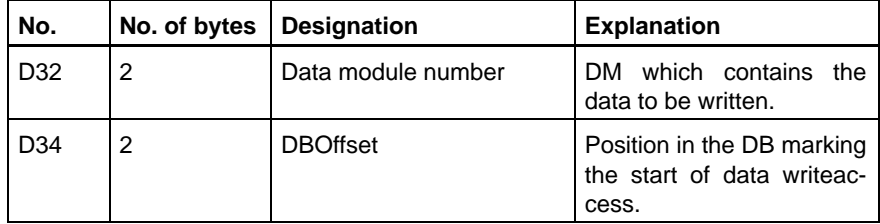

The data for the "Write", "Read" and "Dir" commands may also be clearly divided over 3 data modules.

#### **Data module layout table**

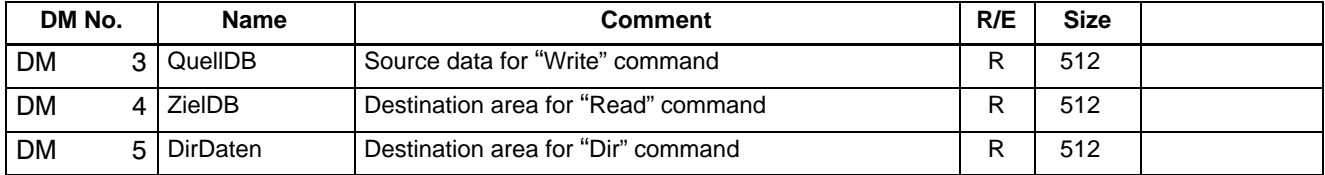

- A QuellDB data module, containing the data for the "Write" command.
- A ZielDB data module, into which the data of the "Read" command is written.
- A DirDB data module, into which the "Dir" command writes the directory of the MDS.

Notes:

# **7** Sample Program

To describe the PBK5MIF software module, short extracts from a sample program have been used throughout Chapters 2 through 5. In the present chapter, this sample program is shown in full length.

This sample program is supplied as a component of the standard PBK5MIF software package; it is located on the diskette labelled: Function modules for PBK Peripheral Bus Interface Module, Order no.: 1070 070 042.

The sample program comprises the following files:

- $\bullet$  Module file OB1.P5O
- $\bullet$  Module file Anlauf.P5O
- $\bullet$  Module file PBK5MIF.P5O
- Symbol file Beispiel.S5S

#### **Program requirements**

The sample program will be executable without modifications only provided the following conditions are met:

- PBK start address: AZ20
- A MOBY I/F v1.3 channel module is installed in module slot M1 (Channel 1)
- MDS is properly formatted
- A file named File.001 is available.

The sample program was tested in conjunction with the following components:

- $\bullet$  MOBY I/F v1.3
- $\bullet$  SLG 1
- MDS 505, 32k

### **7.1 OB1.P5O**

The module call for the PBK5MIF must be issued cyclically, including the initial cycle (Cycle 1). It is therefore useful to program the module call instruction in OM1.

#### PBK5MIF parameter definitions

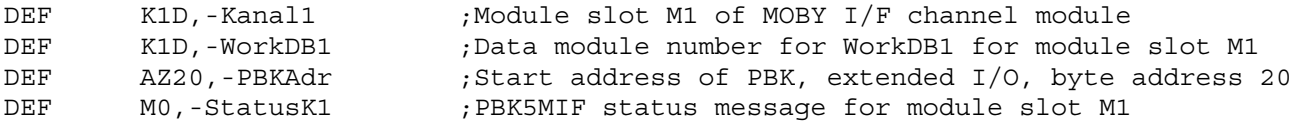

#### **WorkDB definitions**

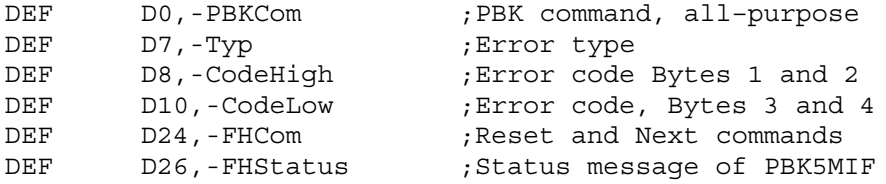

#### **Mask definition**

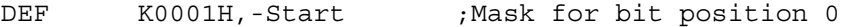

#### **PBK5MIF module call instruction**

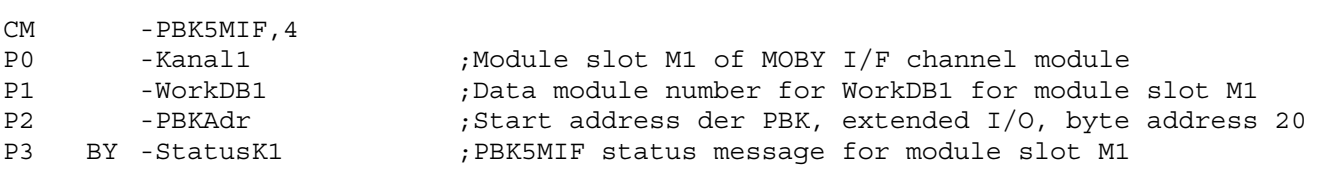

#### Display of start parameter

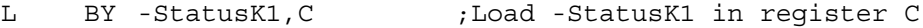

#### Is the PBK5MIF active?

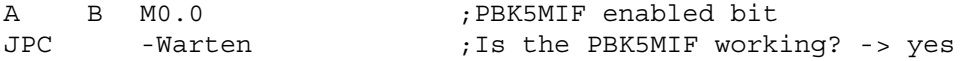

#### Has an error occurred?

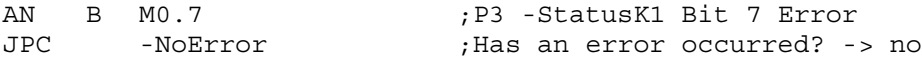

Read error type and error code from WorkDB

### **Bit 7, Error, is set for the duration of one PLC cycle only.**

The information in D7, type, and D8, ErrCode, of the WorkDB must be interpreted immediately after the PBK5MIF has been called.

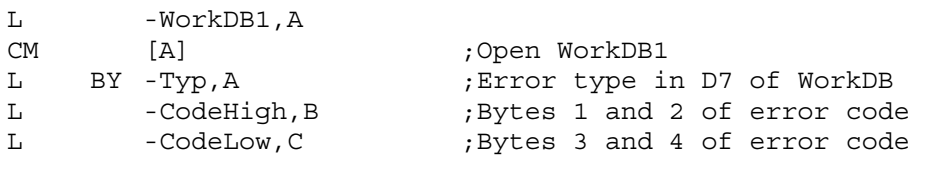

At this point, there follows the interpretation of the error message, refer also to Chapter 9, Error Messages. In addition, an application-specific response can be programmed.

EP

-NoError

#### Automatic "Read" command initiation

 **D2 file name in DB2 of BefDB data module for the "Read" command must be adapted, refer also to table in Section 5.5 and BefDB Table in Section 7.3.**

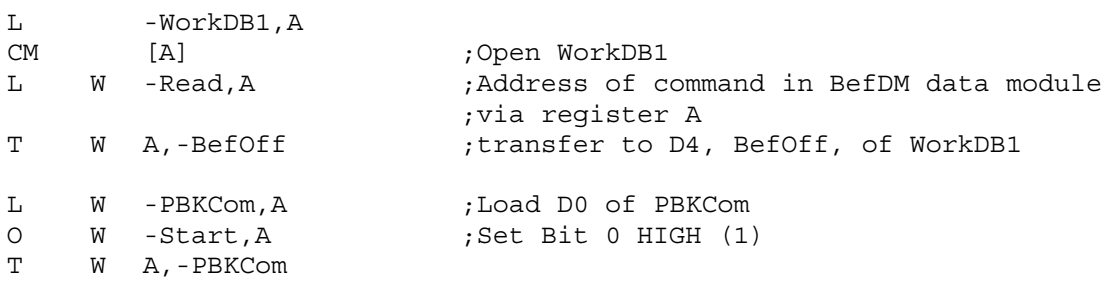

-Warten

EP

### **7.2 Anlauf.P5O**

The PBK5MIF module must also be called in the initial cycle. It is therefore useful to program the module call instruction in Anlauf.P50 as well. The trigger pulse, which is necessary for initializing the internal data areas of the PBK5MIF, occurs only in the first cycle.

#### PBK5MIF parameter definitions

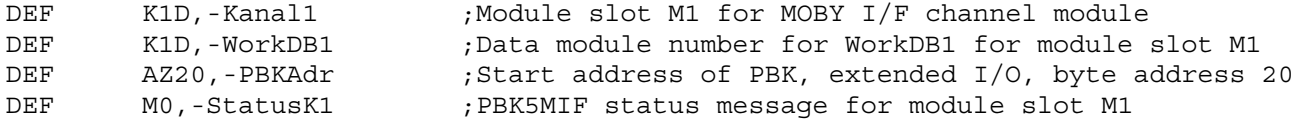

#### **PBK5MIF module call instruction**

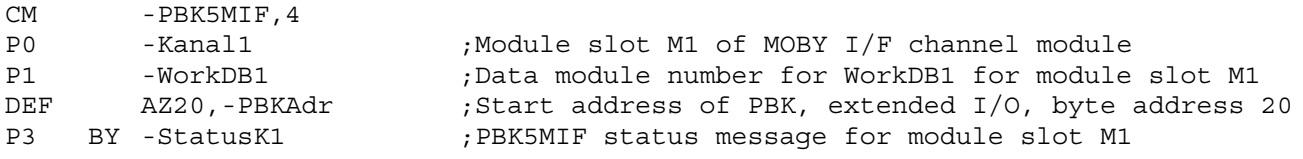

EP

# **7.3 Beispiel.S5S**

### **Program modules**

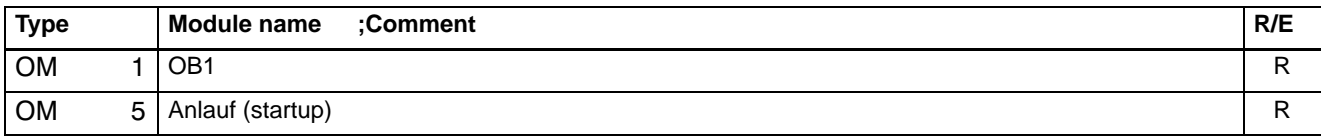

## **Organization modules**

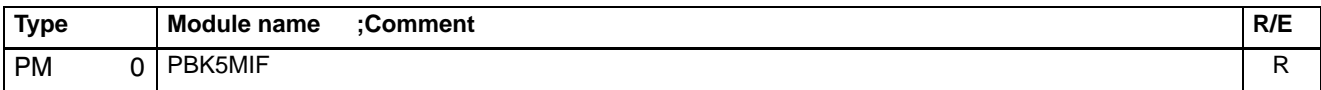

## **Special markers**

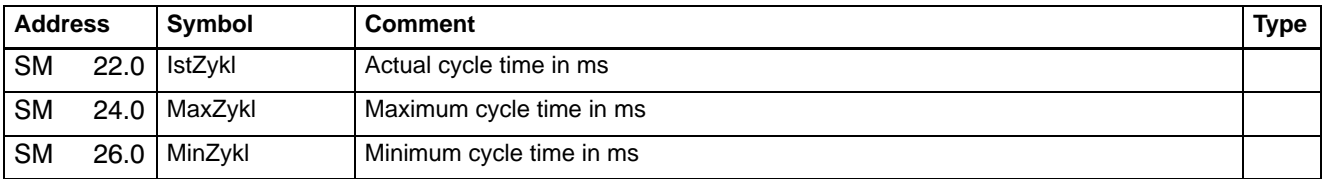

### **Overview of data modules**

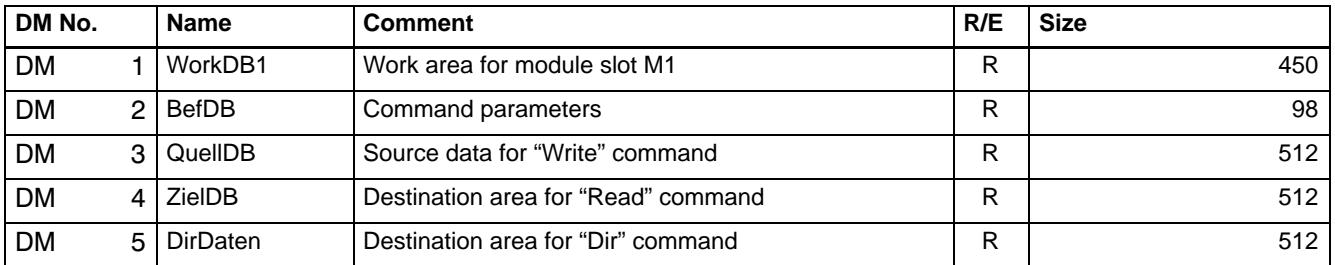

### **WorkDB1**

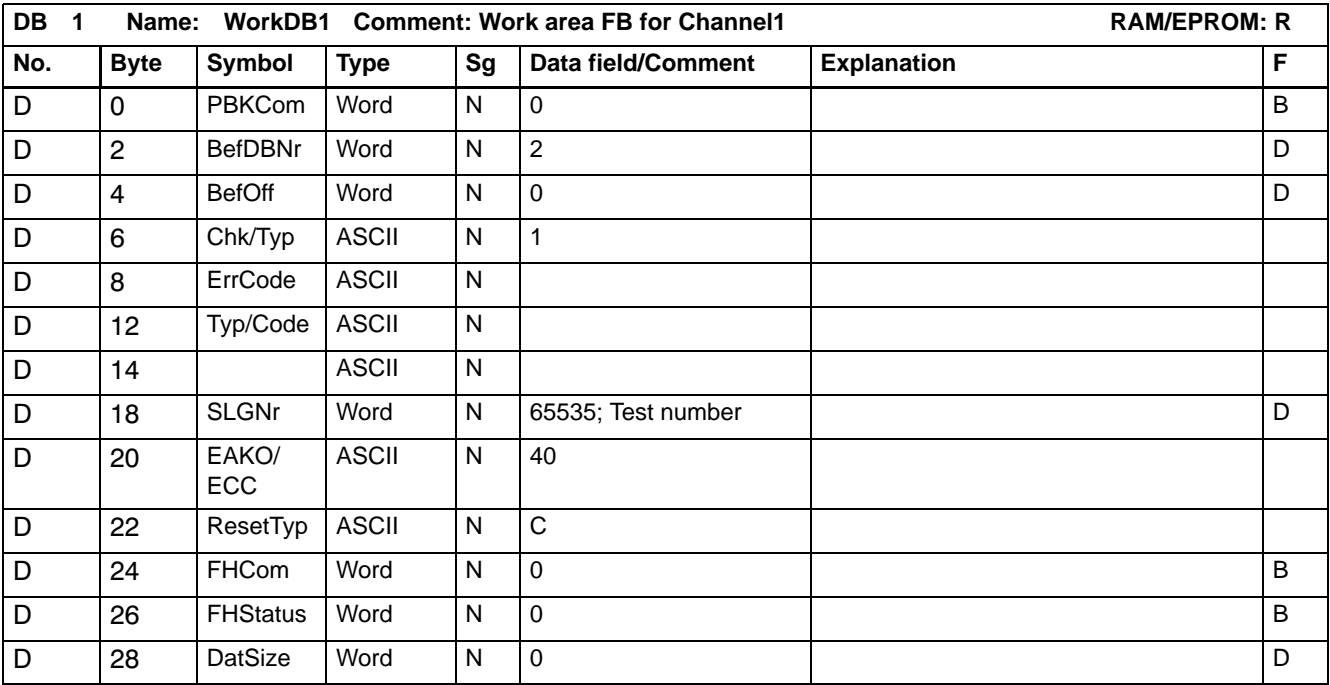

### **BefDB**

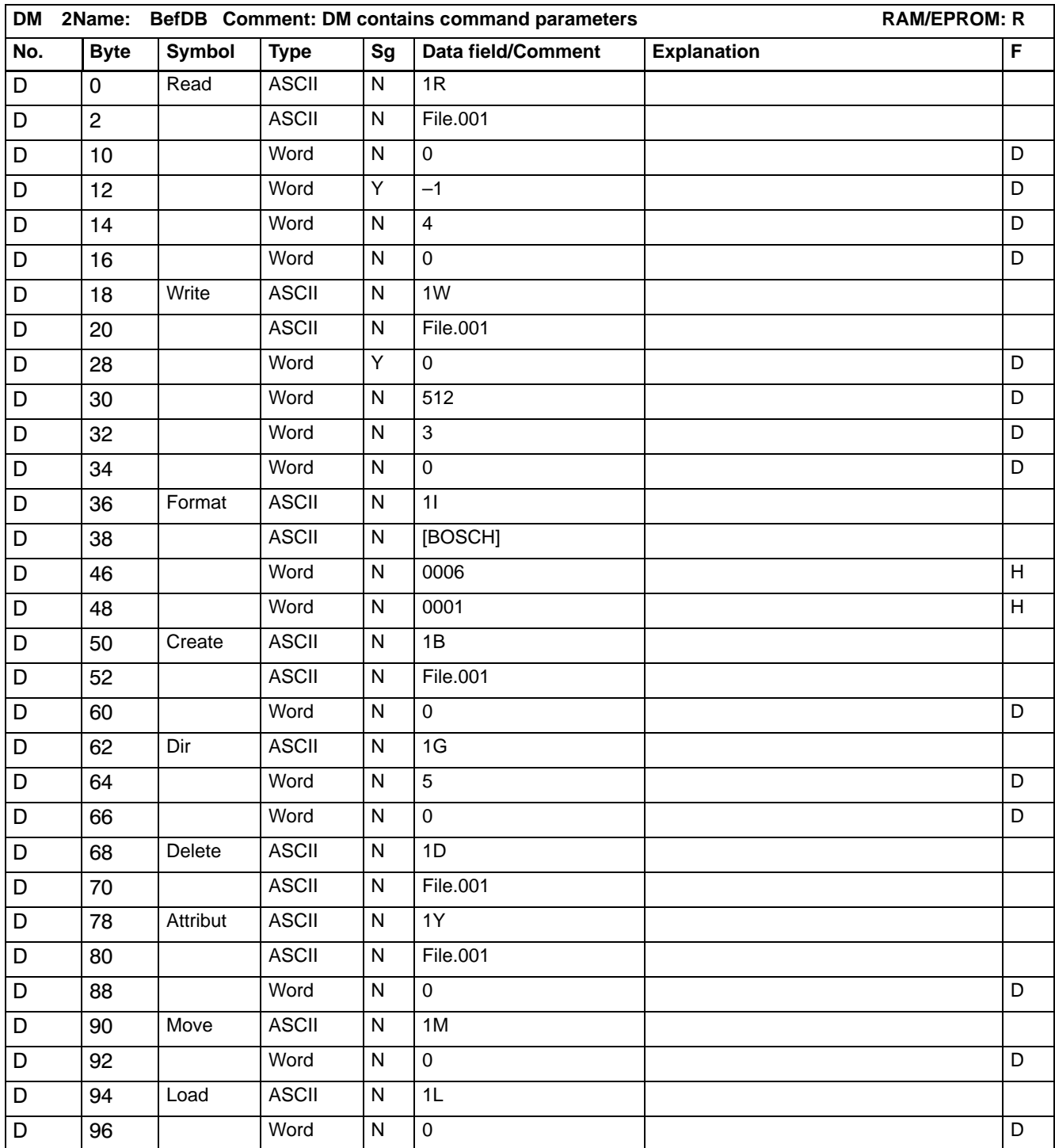

### **QuellDB**

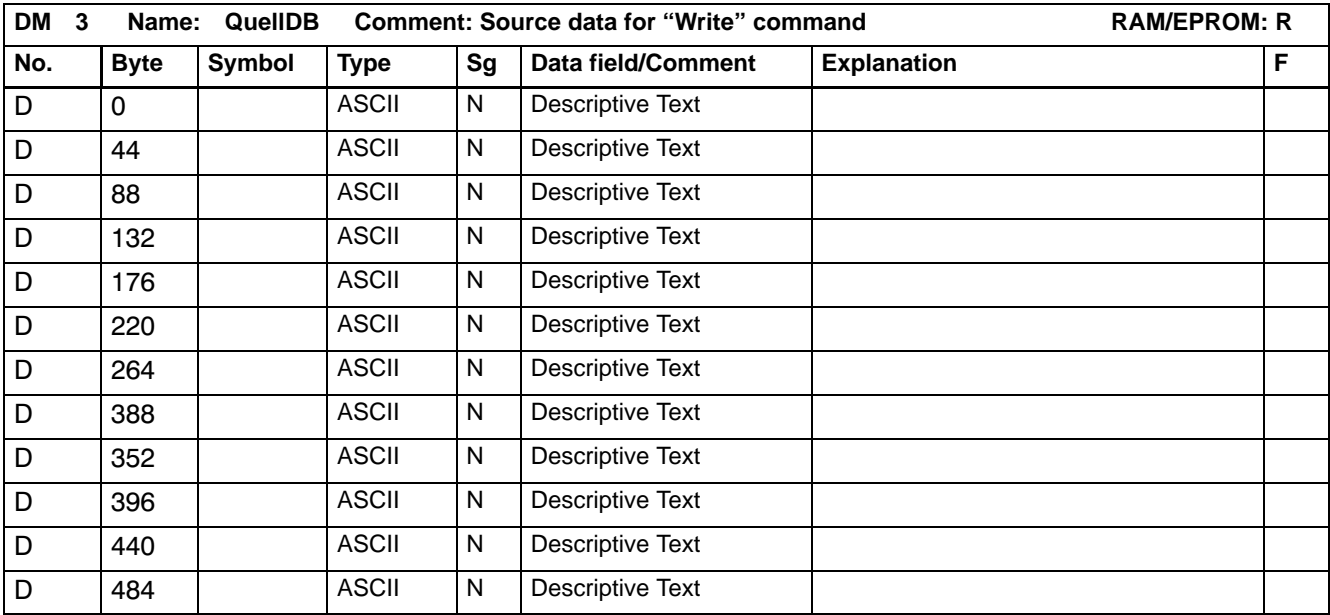

### **ZielDB**

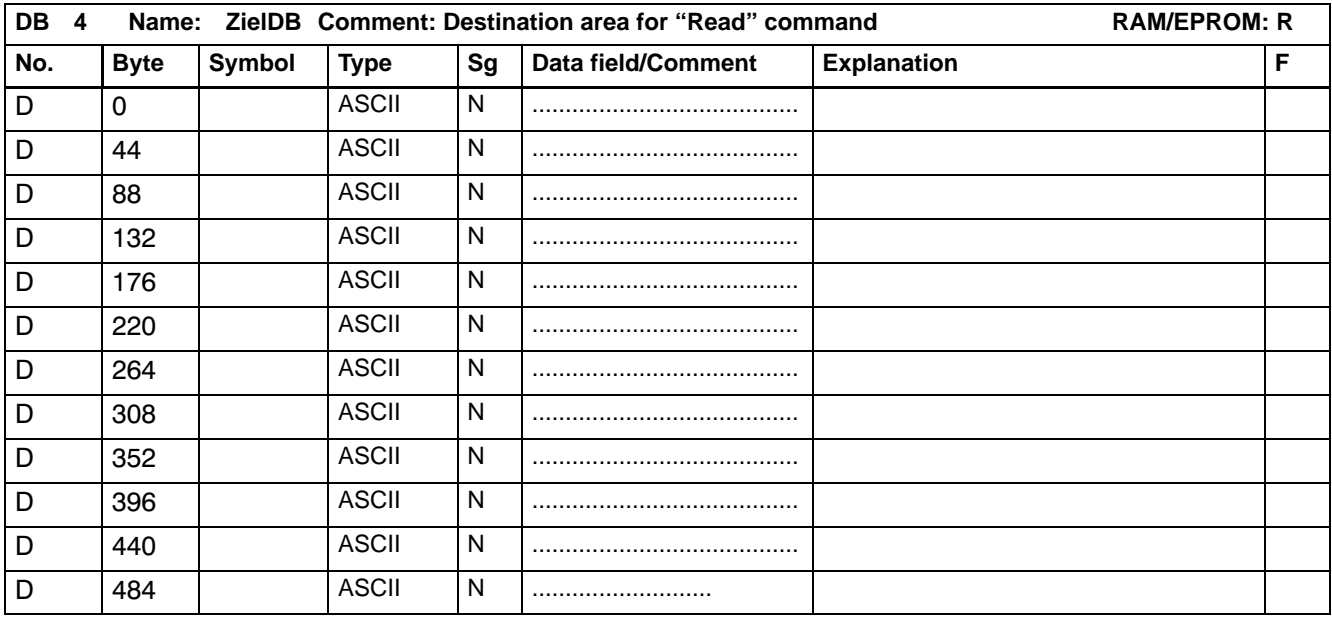

#### **DirDaten**

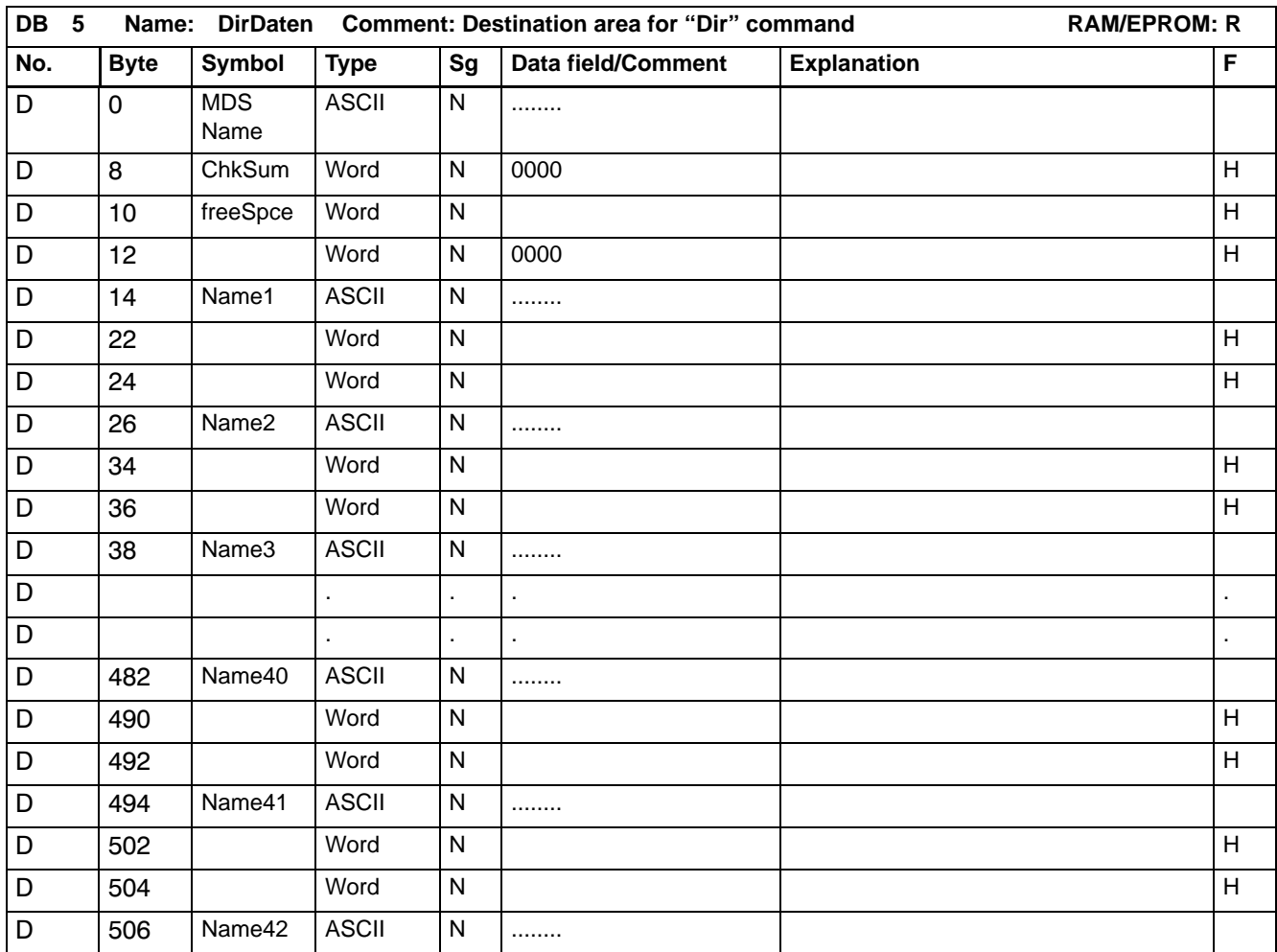

# 8 EAKO - Approach/Departure Monitoring

The term "EAKO approach/departure monitoring" describes a procedure that makes it possible to determine whether an MDS is positioned within the transmission range of an SLG. The user is provided with a choice of three different methods.

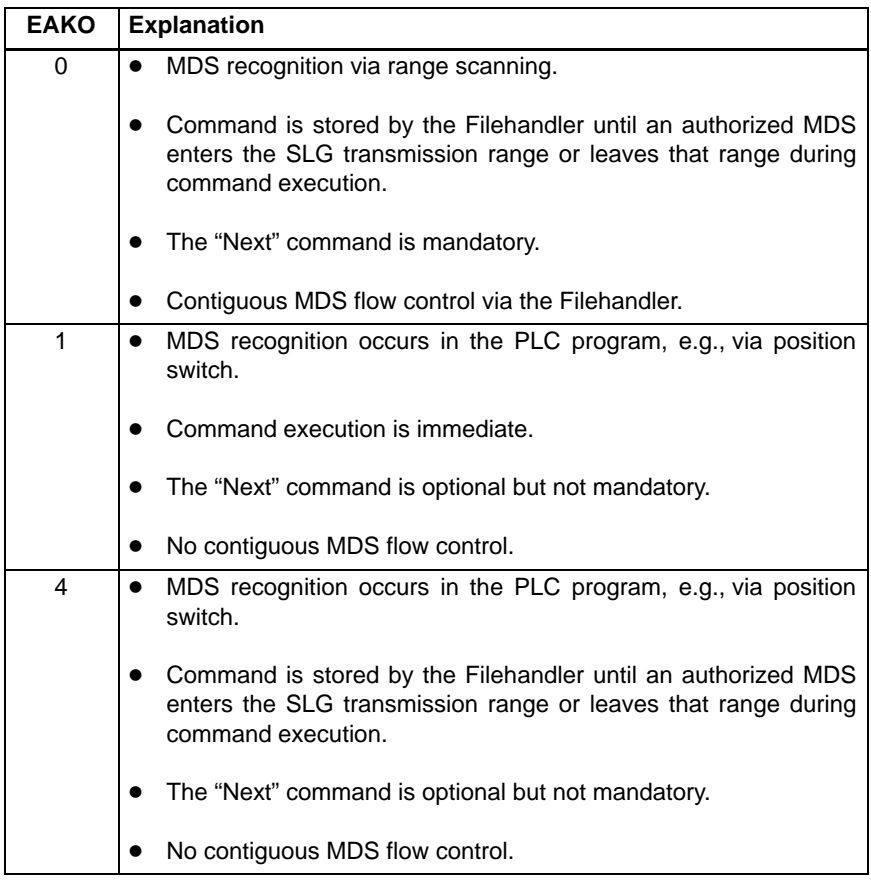

The procedure is selected in data word D20, EAKO, of the WorkDB data module. The data type is ASCII.

**8.1 Definition of Terms**

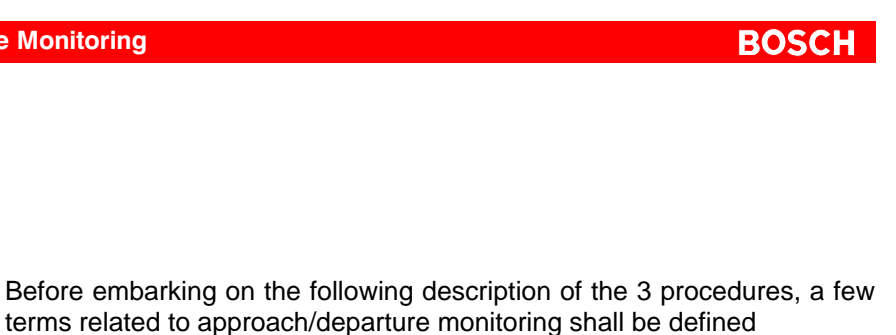

#### **Prerequisite: All SLG (read/write unit) stations feature different SLG numbers.**

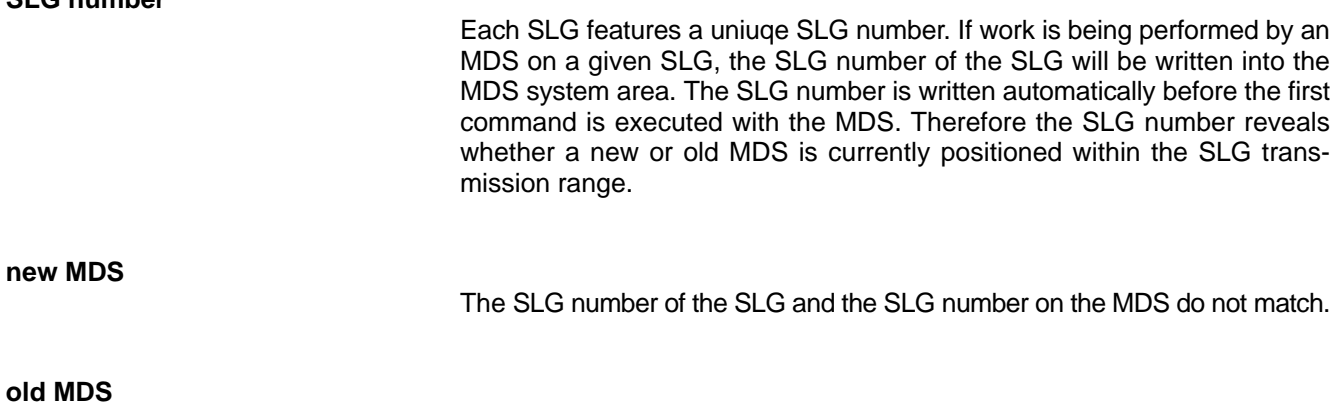

**current MDS**

**SLG number**

All commands currently being executed refer to this MDS.

#### **Example of an operational sequence on an SLG**

• The old MDS remains current – with all commands referring to this MDS – until it is concluded by a "Next" command.

The SLG number of the SLG and the SLG number on the MDS are identical.

- The PLC program sets the "Next" command, i.e.,Bit 1 in D24, FHCom, of the WorkDB data module. All subsequent commands will refer to the next new MDS.
- If the next MDS to enter the SLG transmission range is again the old MDS, this will be recognized by the unchanged SLG number. No command will be executed.
- If a new MDS enters the SLG transmission range and its SLG number is different, the stations's local SLG number will be written into the system area of the MDS. This turns the new MDS into the current MDS.

### **8.2 EAKO 0**

Subsequent to receiving a command, the PBK5MIF continuously attempts to establish communications with the MDS via the connected SLG. As soon as an MDS appears within SLG transmission range, command processing commences. With this procedure, the PLC program can initiate a command at any ppoint in time. The command will be stored until it can be processed with, or by, an MDS.

In this operating mode, the "Next" command has a decisive function. Starting the "Next" command signifies the following:

- Processing of the old/current MDS has concluded.
- A new command can be initiated immediately following the "Next" command. However, this command will be processed only once a new MDS has arrived.

If the old MDS reenters the SLG transmission range, the new command will not be executed.

Initiation of the "Next" command is always permitted.

This operating mode provides a contiguous MDS flow control.

In the event that a new MDS enters the SLG transmission range before the old/current MDS was concluded with the "Next" command, the procedural sequence will be as follows:

- If a command other than "Next" is initiated, an error message will be returned.
- If the "Next" command is initiated, the old MDS will be concluded, and the new MDS will become the current MDS. All subsequent commands will be executed with this current MDS until processing is terminated with another "Next" command.
- If the current MDS again exits the SLG transmission range without having processed a command, an error condition will result. The error message is returned only once a command has been initiated.

### **8.3 EAKO 1**

In this operating mode, the PLC program a part of the MDS flow control.

When a command is initiated, the PLC program must ensure that an MDS is positioned within the SLG transmission range. The command is executed immediately. If there is no MDS in the SLG transmission range, an error message will be returned.

This operating mode can be utilized in all situations where the PLC program is able to detect the precence of an MDS, e.g., by means of position switches.

The "Next" command can be used but is not mandatory.

## **8.4 EAKO 4**

This operating mode does not provide any means of manipulating the MDS flow control with the PBK5MIF software module. The entire MDS flow control must be handled by the PLC program, e.g., with the use of position switches.

A command will be stored until an MDS enters the SLG transmission range.

The "Next" command can be used but is not mandatory.

# **9** Error Messages

The PBK5MIF enters error messages in D7, Typ, and D8, ErrCode, of the WorkDB data module. The messages will be valid only if Bit 7 in parameter P3, Status, of the PBK5MIF is HIGH.

A distinction is made between two types of errors:

- $\bullet$  Typ 0 Error messages originating in PBK5MIF or PBK.
- $-$  Typ 1 Error messages generated by the MOBY I/F.

Some Type 1 error messages are also indicated by the red Error LED on the front panel of the MOBY I/F channel module. Here, the error type is determined by the number of flashing pulses separated by an intervening pause.

 **In the standard operating mode, a flashing error indicator may be safely ignored, provided that the system continues to operate correctly.**

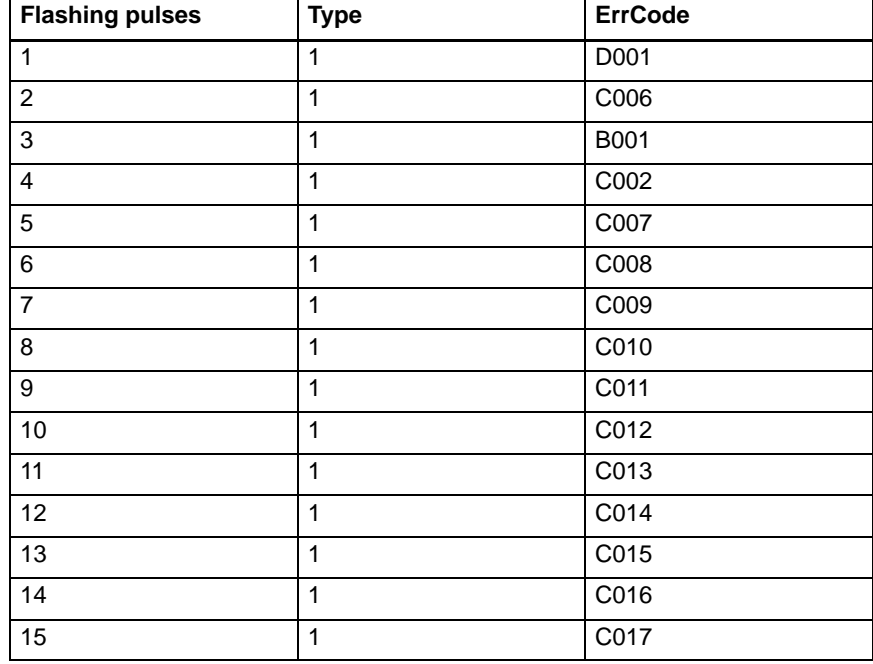

#### **Flashing pulses/ErrCode**

# **9.1 Error type 0**

Error messages originating in PBK5MIF or PBK.

# **9.1.1 P PBK5MIF parameter error**

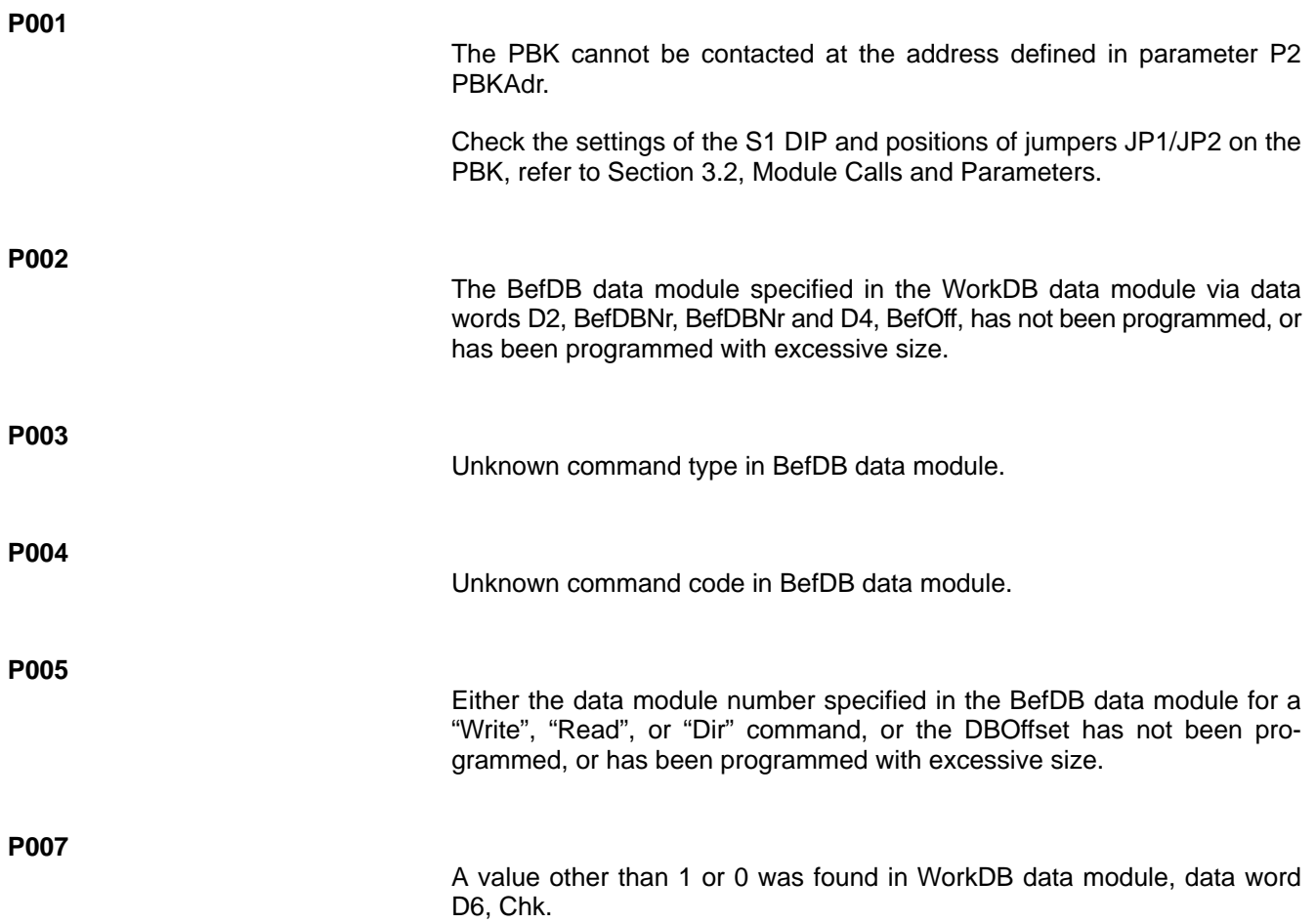

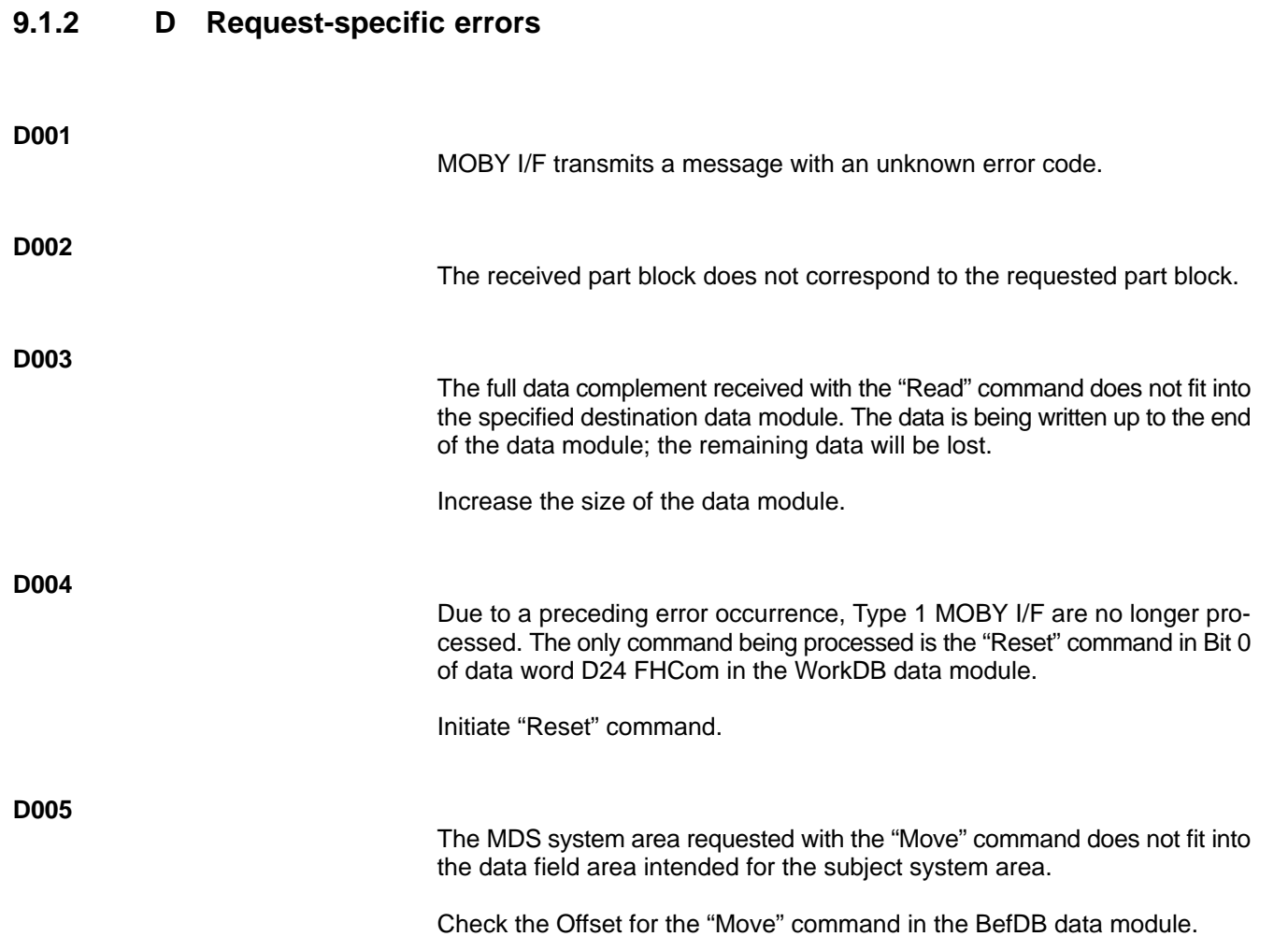

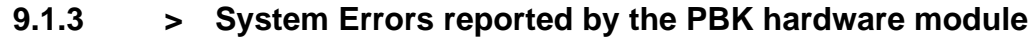

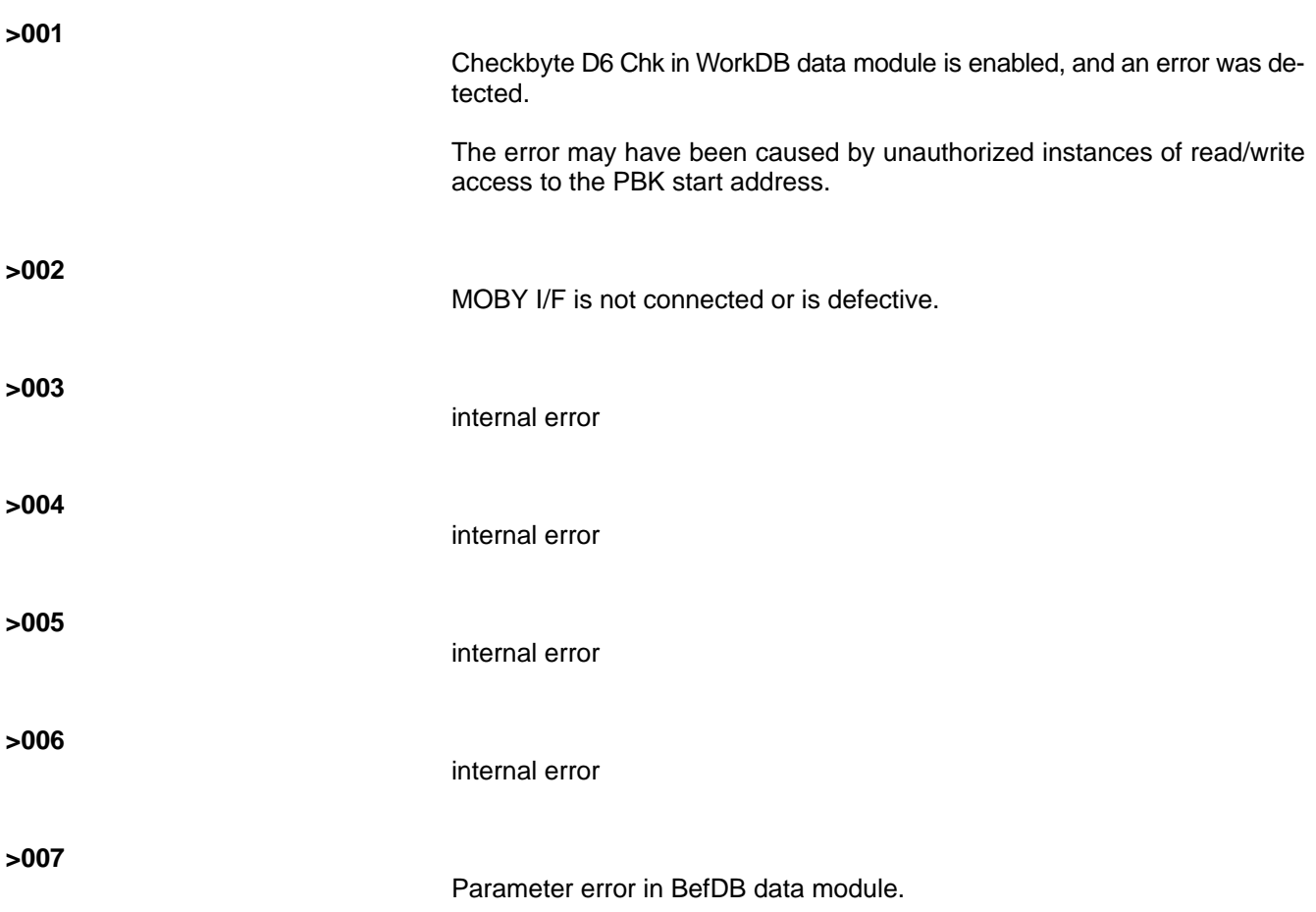

## **9.1.4 > System Error reproted by PBK5MIF FB**

**Fxxxx**

A fatal system fault has occurred.

Example: Application program has overwritten internal FB data areas.

Both PBK and FB are completely reinitialized. Active requests that may still be present will be lost.

# **9.2 Error Type 1**

MOBY I/F error messages

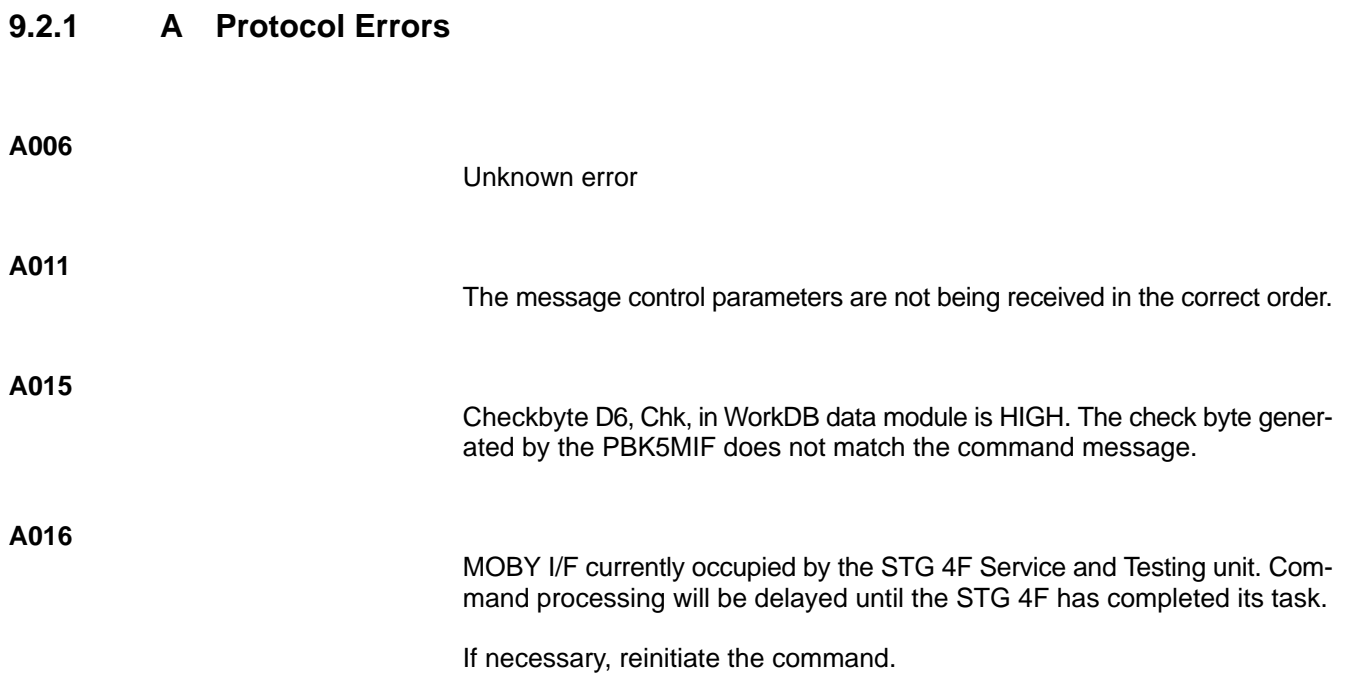

### **9.2.2 B SLG Errors**

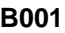

Flashing red Error LED on MOBY I/F: 3 flashing pulses.

Errors in the connection to the SLG.

- Check the cable between MOBY I/F and SLG.
- Missing 24 V power supply.
- Defective MOBY I/F or SLG.

### **B002**

 $\bullet$  EAKO: 1

A command was initiated but there is no MDS within the SLG transmission range.

- $\bullet$  EAKO: 0
	- The old/current MDS has exited the transmission range, and the next/ new MDS has entered the SLG transmission range. The old/current MDS was not concluded with the "Next" command.
	- A new MDS has entered the SLG transmission range and is exiting again without a command having been processed with the MDS.

### **9.2.3 C MDS Errors**

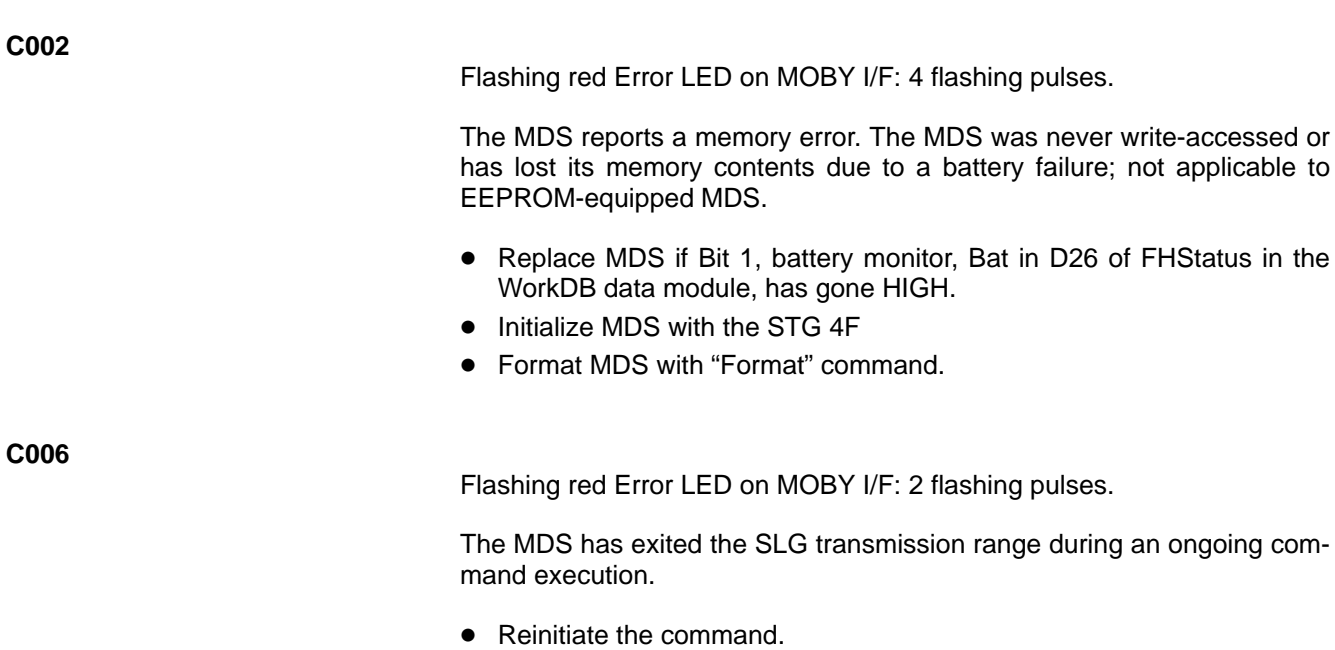

 $\bullet$  MDS is positioned in the border area of the SLG transmission range.

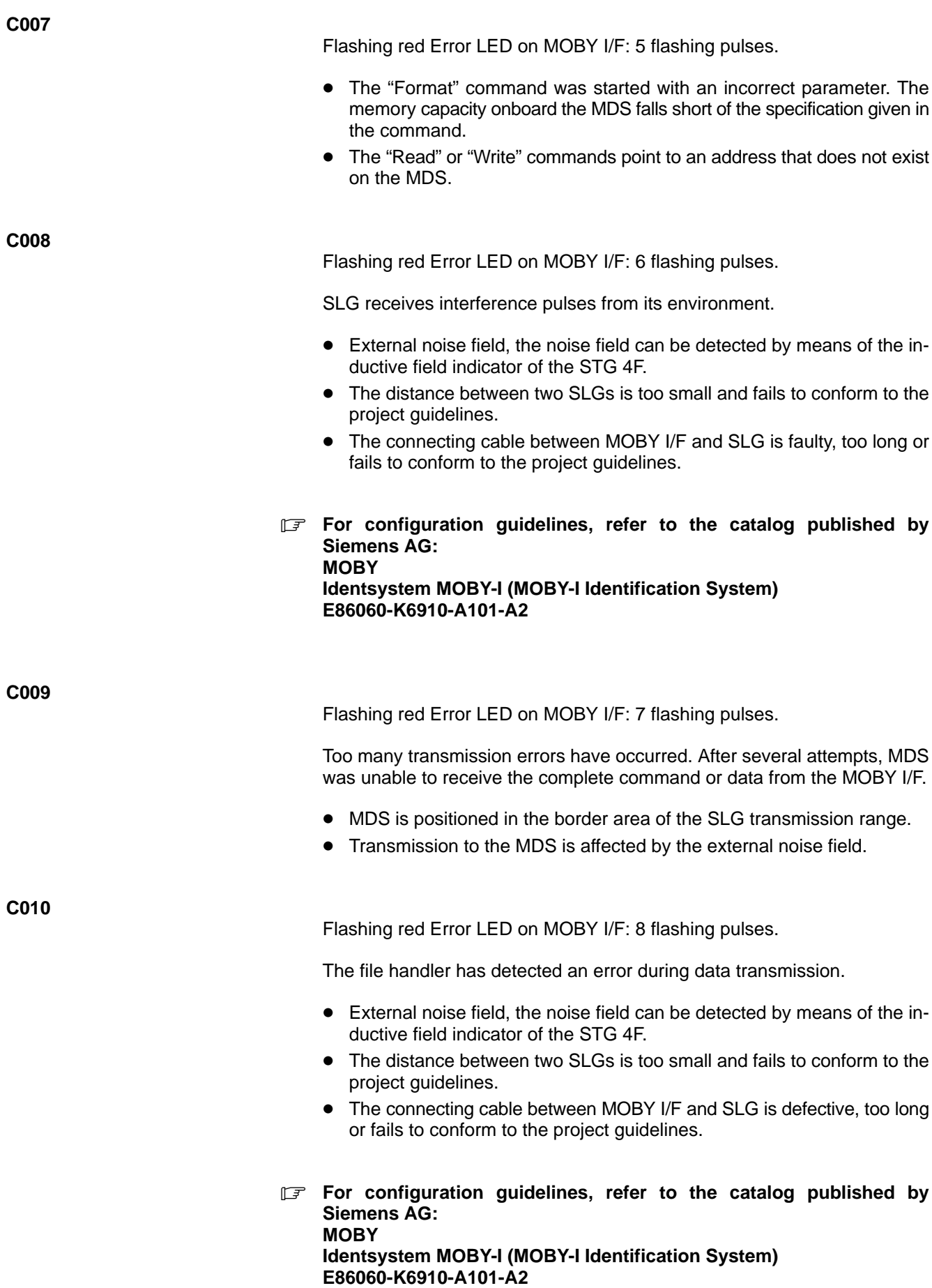

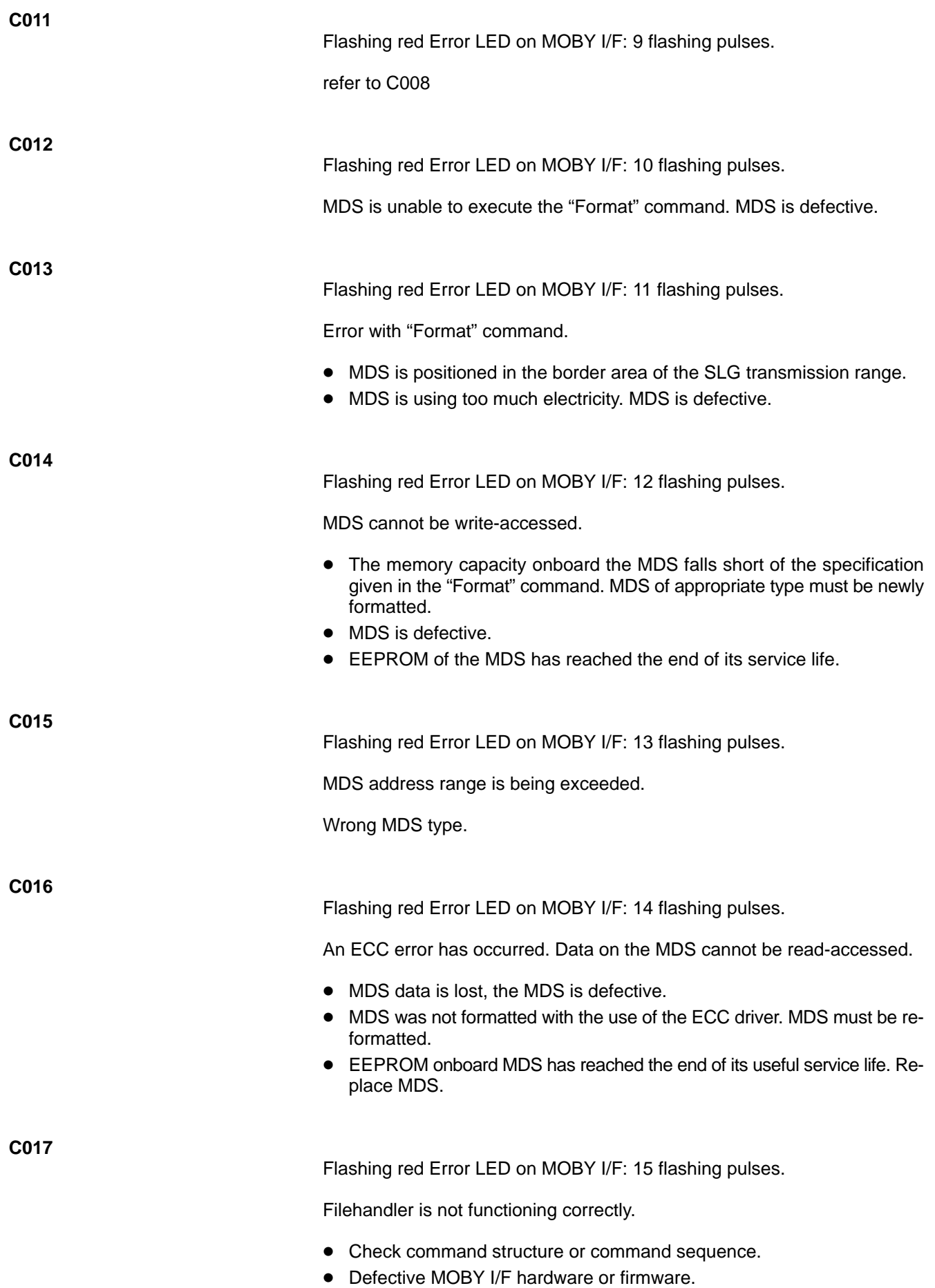

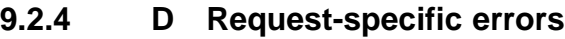

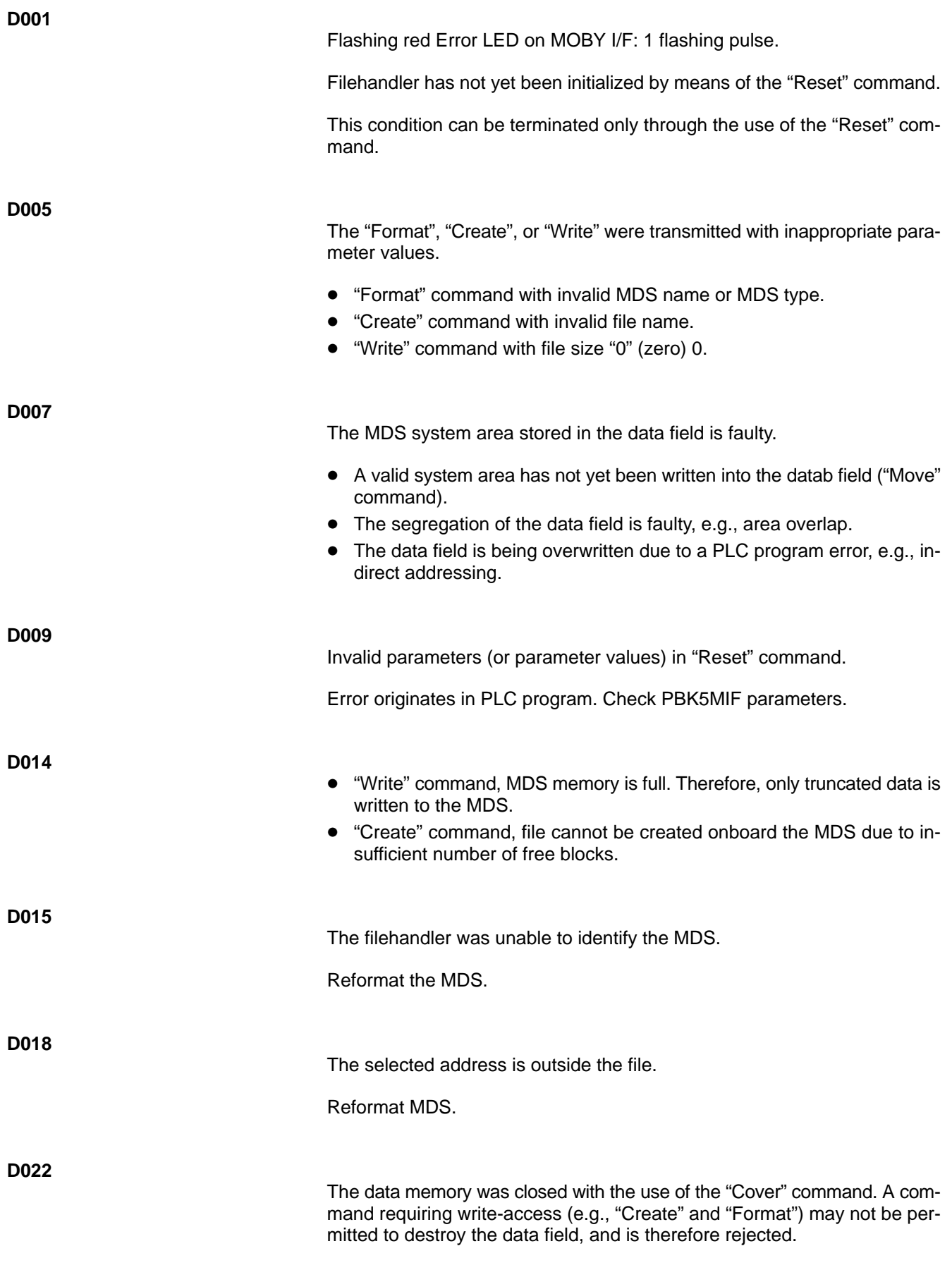

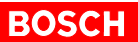

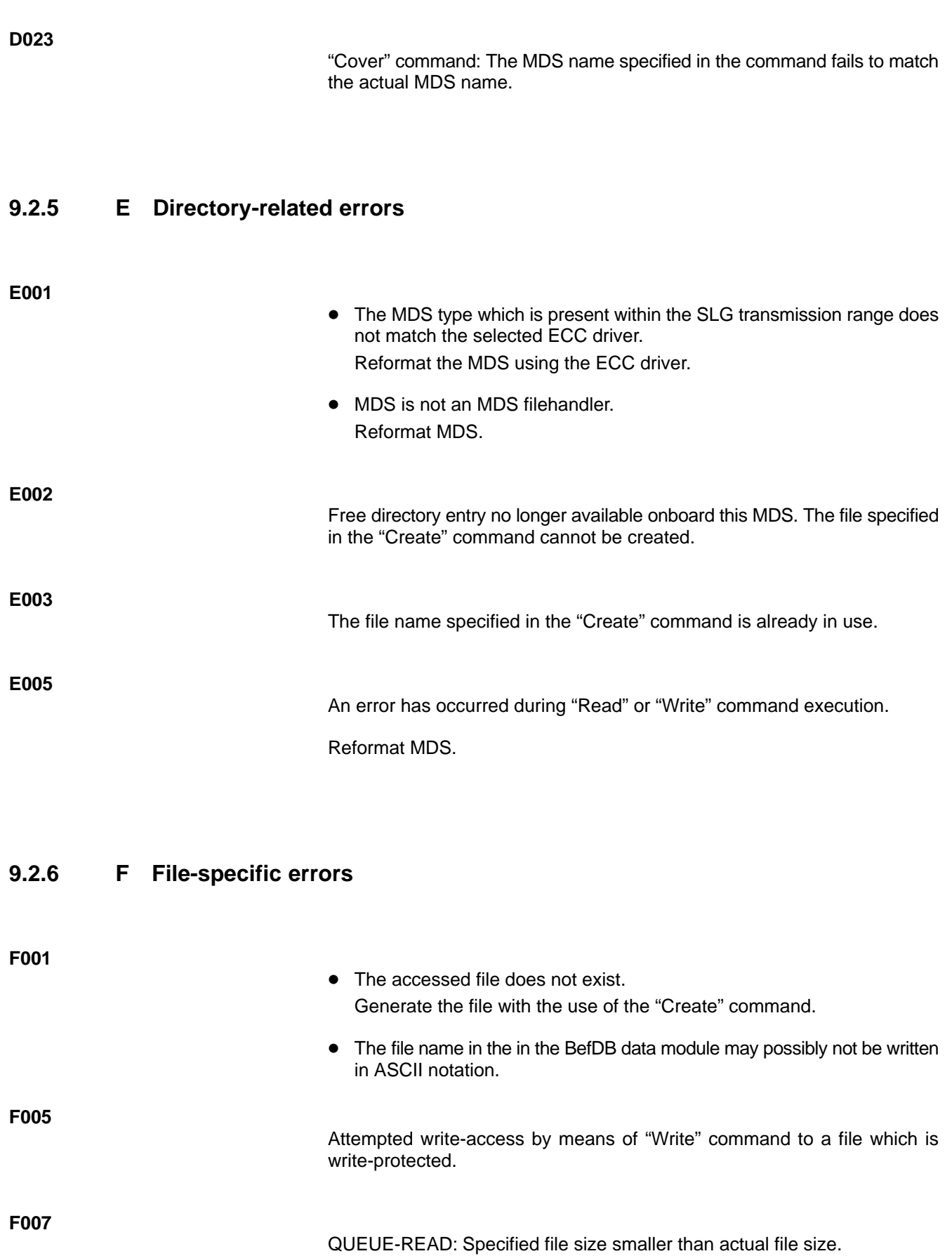
$\overline{\phantom{a}}$ 

F008

QUEUE-READ: The skip calculated by the Filehandler is greater than OFFF Hex.

Notes:

## 10 Characteristic Data

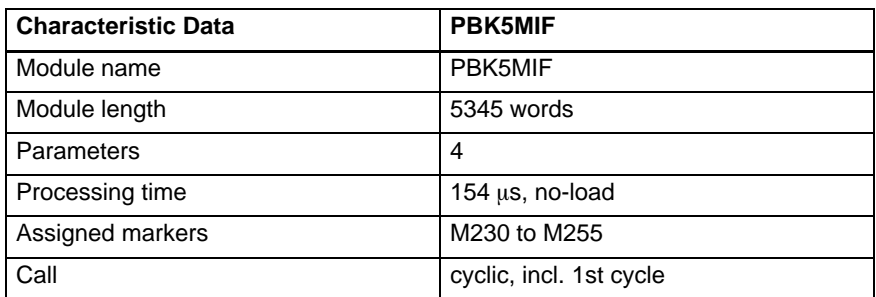

#### **Cycle loading through PBK5MIF**

n = The number of user data per cycle to be processed. A maximum of 240 bytes can be read or 226 bytes written in one cycle. Larger files are distributed over several cycles.

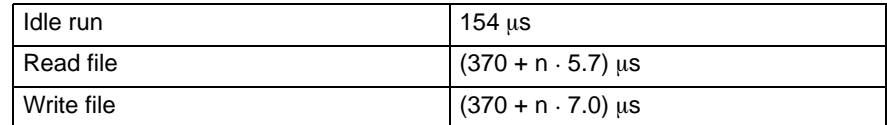

**The times specified for reading/writing files are valid only if the program is run without a checksum. If the program is run with a checksum, the cycle time for reading files is extended by the factor 1.3, and for writing files by the factor 1.5.**

Notes:

# **A Appendix**

## **A.1 Abbreviations**

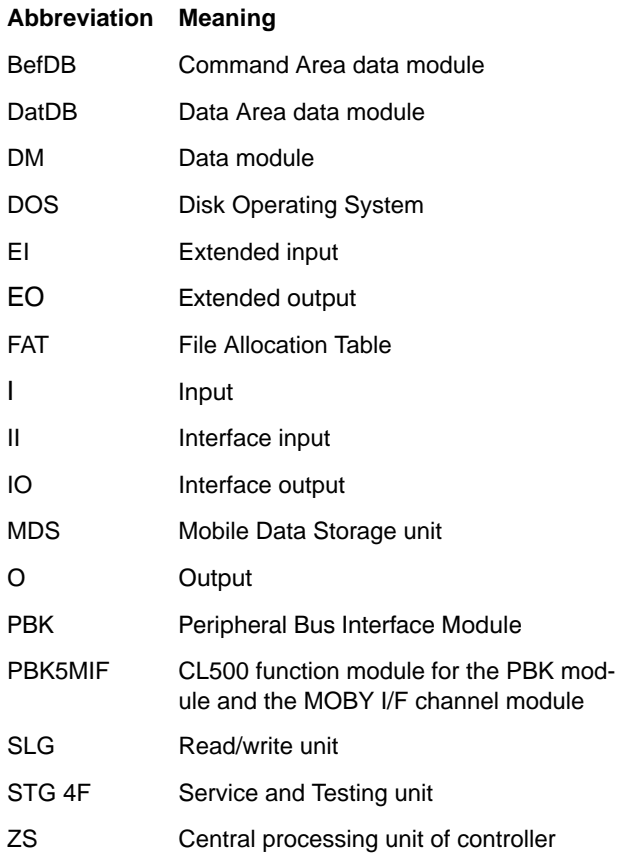

## **A.2 Amendments**

In this revised edition 102, amendments have been made to the former edition 101 on the following pages.

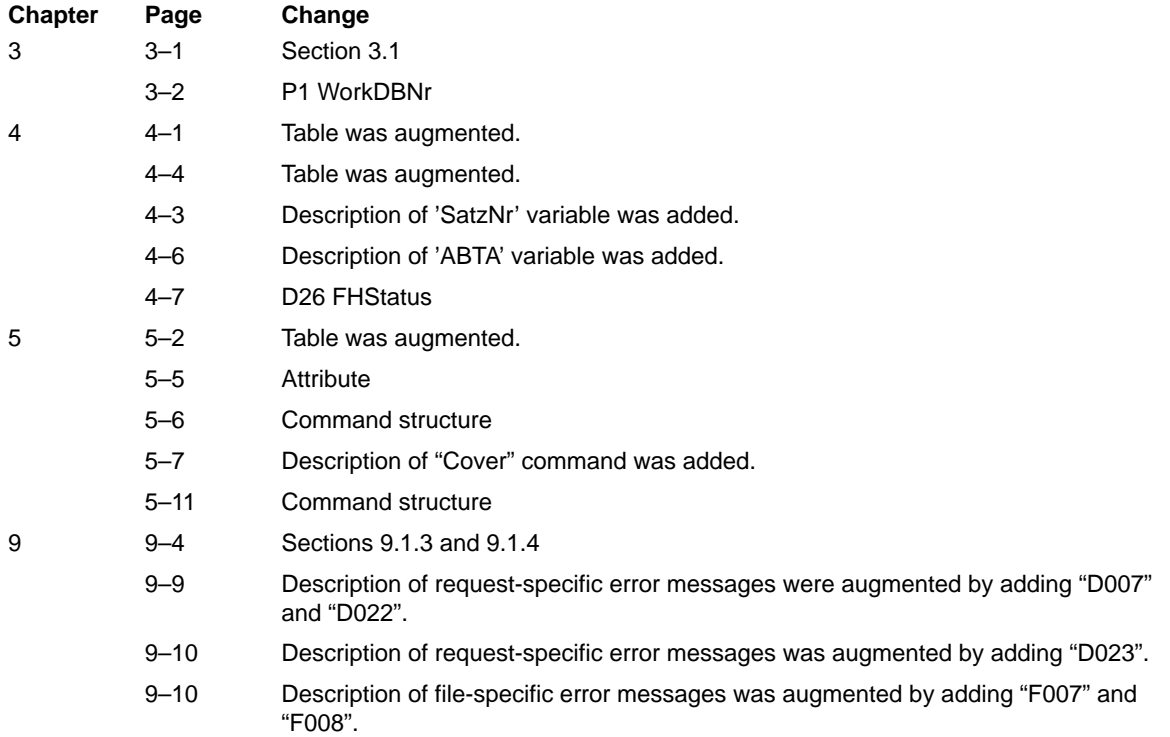

### **A.3 Index**

#### **Characters**

> System error – reported by PBK, 9–4 – reported by PBK5MIF, 9–4

#### **Numbers**

1B, 5–6, 7–6 1D, 5–10, 7–6 1G, 5–12, 7–6 1I, 5–4 1L, 5–14, 7–6 1M, 5–15, 7–6 1R, 5–9 1W, 5–8, 6–1 1Y, 5–11, 7–6 24 V power supply, 9–6

#### **A**

A Protocol Errors, 9–5 ABTA, 4–4, 4–6 Acknowledgement message, 2–7 Active, 3–4 Actual cycle time, 7–5 Address range, 3–3 Amendment, 1–6 Anlauf.P5O, 7–1, 7–4, 7–5 Anw, 4–7 Approach/departure monitoring, 4–5, 8–1 Attribut, 7–6 Attribute, 5–2, 5–7, 5–11, 5–13 – command structure, 5–11

#### **B**

B SLG Errors, 9–6 Bat, 4–7, 9–6 Battery failure, 9–6 Battery monitor, 4–7, 9–6 BefDB, 3–5, 4–2, 5–1, 5–3, 6–1, 9–2, 9–3, 9–4, 9–10 BefDBNr, 4–2, 5–1, 5–3, 7–5, 9–2 BefOff, 4–2, 5–1, 5–3, 7–3, 7–5, 9–2 Beispiel.S5S, 7–1, 7–5 Bit 7, 4–3 Block, 2–5

#### **C**

C MDS error, 9–6 Call, 10–1 Channel module – MOBY I/F. *See* MOBY I/F – module slot, 7–2, 7–4 Channel number, 3–2 Characteristic data, 10–1 Checkbyte, 9–4, 9–5 Checksum, 2–5, 2–6, 4–7, 5–13, 10–1 Checksum mechanism, 5–5 Chk, 4–2, 4–3, 7–5, 9–2, 9–4, 9–5 ChkSum, 5–12, 5–13, 7–8 CodeHigh, 7–2, 7–3

CodeLow, 7–2, 7–3 Command, 2–3, 5–2, 8–3 – automatic initiation, 7–3 Command acknowledgement, 2–7 Command area, 3–5 Command code, 4–3, 5–2, 5–4, 5–6, 5–7, 5–8, 5–9, 5–10, 5–11, 5–12, 5–14, 5–15, 9–2 Command execution, 9–6 Command frame, 6–1 Command message, 2–7, 9–5 Command parameters, 3–5, 7–5 Command sequence, 9–8 Command structure, 9–8 Command typ, 4–3 Command type, 5–2, 5–4, 5–6, 5–7, 5–8, 5–9, 5–10, 5–11, 5–12, 5–14, 5–15, 9–2 Configuration guidelines, 9–7 Connecting cable, 9–7 Control byte, 4–3 Cover, 5–2, 5–7 Create, 5–2, 5–6, 5–8, 7–6, 9–9, 9–10 – attribute, 5–6, 5–11 – command structure, 5–6 Current MDS, 8–2 Cycle, – 1., 7–2, 7–4 Cycle load, 10–1 Cycle time, 4–3, 7–5, 10–1

#### **D**

D Request-specific errors, 9–3, 9–9 D0, 4–2 D12, 4–3 D14, 4–3 D18, 4–4 D2, 4–2, 9–2 D20, 4–5, 8–1 D21, 4–5 D22, 4–5 D23, 4–6 D24, 4–6, 9–3 D26, 4–7, 5–15, 9–6 D28, 4–8, 5–13 D4, 4–2, 9–2 D6, 4–3, 9–2, 9–4, 9–5 D7, 3–4, 4–3, 9–1 D8, 3–4, 4–3, 5–13, 9–1 Data, 2–3 – module number, 6–1 Data area, 3–5 Data channel, 2–7 Data field, 2–5, 5–14, 5–15, 9–9 Data field area, 9–3 Data module, 5–8, 9–3 Data module number, 3–2, 5–8, 5–9, 5–12, 6–1, 7–2, 7–4,  $9 - 2$ Data module size, 4–1, 9–3 Data security, 4–5

Data storage, 2–2 *See also* MDS Data traffic, 6–1 Data transmission, 4–3 Data word, 4–2 DatDB, 3–5 DatSize, 4–4, 4–8, 5–13, 7–5 DBOffset, 5–8, 5–9, 5–12, 6–1, 9–2 Delete, 5–2, 5–10, 7–6 – command structure, 5–10 Destination area, 7–5 Destination data module, 9–3 DIR, 4–5 Dir, 3–5, 3–6, 4–8, 5–2, 5–12, 6–1, 7–5, 7–6, 9–2 – command structure, 5–12 DirDaten, 3–5, 5–12 DirDB, 3–6, 6–1 Directory, 2–5, 5–2, 5–5, 5–6, 5–12 Directory entry, 9–10 Directory-related errors, 9–10 Documentation, 1–6 DOS operating system, 2–4

#### **E**

E Directory-related errors, 9–10 EAKO, 4–4, 4–5, 7–5, 8–1 – 0, 8–3, 9–6 – 1, 8–4, 9–6  $-4.8-4$ ECC, 4–4, 4–5, 4–7, 5–5, 5–16 – driver, 4–5, 9–8, 9–10 – error, 9–8 – operation, 5–5 EI, 3–3 EI/EO field, 3–3 End of the file, 4–7 EO, 3–3 ErrCode, 3–4, 4–2, 4–3, 5–13, 7–3, 7–5, 9–1 Error, 3–4  $- >002, 9-4$  $- >003, 9-4$  $- >004.9-4$  $- >005, 9-4$  $- >006, 9-4$  $- >007, 9-4$  $-001, 9-4$ – A006, 9–5  $-$  A011, 9 $-$ 5  $-$  A015, 9 $-$ 5  $-$  A016, 9 $-5$  $-$  B001, 9 $-$ 6 – B002, 9–6  $-$  C002, 9 $-6$  $-$  C006, 9 $-$ 6  $-$  C007, 9 $-7$  $-$  C008, 9-7 – C009, 9–7  $-$  C010, 9 $-7$ – C011, 9–8  $-$  C012, 9 $-8$  $-$  C013, 9 $-8$ 

 $-$  C014, 9 $-8$  $-$  C015, 9 $-8$  $-$  C016, 9 $-8$  $-$  C017, 9 $-8$ – D001, 9–3, 9–9 – D002, 9–3 – D003, 9–3 – D004, 9–3 – D005, 9–3, 9–9 – D007, 9–9 – D009, 9–9 – D014, 9–9  $-$  D015, 9 $-9$ – D018, 9–9 – D022, 9–9 – D023, 9–10 – E001, 9–10 – E002, 9–10  $- E003, 9 - 10$ – E005, 9–10 – F001, 9–10 – F005, 9–10 – F007, 9–10 – F008, 9–11 – Fxxxx, 9–4 – P001, 9–2 – P002, 9–2 – P003, 9–2 – P004, 9–2 – P005, 9–2 – P007, 9–2 Error code, 4–3, 5–13, 7–2, 7–3, 9–3 Error Correcting Code, 4–5 Error correction, 4–7 Error display, 9–1 Error indication, 9–6, 9–7, 9–8, 9–9 Error message, 9–1 Error type, 4–3, 7–2, 7–3, 9–1 – 0, 9–2  $-1, 9-5$ Errors, 7–2

#### **F**

F File-specific errors, 9–10 FAT, 2–5, 4–5 FHCom, 4–4, 4–6, 5–1, 7–2, 7–5, 9–3 FHStatus, 4–4, 4–7, 5–15, 7–2, 7–5, 9–6 Field indicator, 9–7 File, 2–5, 5–6, 5–8, 9–10 – read, 10–1 – write, 10–1 File Allocation Table, 2–5 File management, 2–4 File management system, 2–2 File name, 2–4, 5–6, 5–7, 5–8, 5–9, 5–10, 5–13, 9–9, 9–10 File size, 4–8, 5–6, 5–13, 9–9 File.001, 7–1 File-specific errors, 9–10 Filehandler, 2–2, 2–4, 2–7, 4–4, 8–1, 9–8, 9–9, 9–10 Flashing pulse, 9–1, 9–6, 9–7, 9–8, 9–9

Format, 5–2, 5–4, 7–6, 9–6, 9–7, 9–8, 9–9 – attribute, 5–4, 5–5 – command structure, 5–4 freeSpce, 5–12, 5–13, 7–8

#### **H**

Hard Reset, 4–5

#### **I**

I/O field, 3–3 Idle run, 10–1 II, 3–3 Initiating a parameterized command, 5–3 Input byte, 3–3 Input parameters, 3–2 Interference pulse, 9–7 IO, 3–3

#### **J**

JP1, 3–3 JP2, 3–3

#### **K**

Kanal1, 7–2, 7–4 KanalNr, 3–2

#### **L**

Load, 2–5, 5–2, 5–14, 7–6 – command structure, 5–14

#### **M**

Manufacturing sequence, 2–8 Markers, – assigned, 10–1 MDS, 2–1, 2–3, 2–4, 2–8, 4–2, 4–4, 4–5, 4–6, 4–7, 5–2, 5–4, 5–5, 5–6, 5–8, 5–9, 5–10, 5–12, 5–13, 8–1, 8–2, 8–3, 9–6, 9–7, 9–8, 9–9, 9–10 – address, 9–7 – address range, 9–8 – auxiliary battery, 4–7 – battery, 4–7 – capacity, 5–5 – current, 8–2, 8–3, 9–6 – directory, 3–6 – EEPROM, 9–8 – error, 9–6 – flow control, 8–1, 8–3, 8–4 – memory, 9–9 – memory capacity, 9–7 – memory error, 9–6 – name, 2–5, 5–4, 5–12, 5–13, 7–8, 9–9 – new, 8–2, 8–3 – old, 8–2, 8–3, 9–6 – storage, 2–5 – system area, 2–5, 5–14, 5–15, 5–16, 8–2, 9–3 – type, 2–5, 5–4, 5–5, 5–15, 5–16, 9–8, 9–9 Memory error, 9–6 Mobile Data Storage. *See* MDS Mobile data storage, 2–2 MOBY I/F, 2–1, 2–2, 2–4, 3–2, 3–5, 4–3, 5–14, 9–1, 9–3, 9–4, 9–5, 9–6, 9–7, 9–8, 9–9 – parameters, 4–1, 4–4

MOBY(R)-I, 2–1 Modul, 4–3 Module call, 3–2 Module call instruction, 7–4 Module length, 10–1 Module name, 10–1 Module slot, 7–2, 7–4 Module type, 4–3 Move, 2–5, 5–2, 5–15, 7–6, 9–3 – command structure, 5–15

#### **N**

Namex, 5–12, 5–13, 7–8 New MDS, 8–2 Next, 4–4, 4–5, 4–6, 5–1, 7–2, 8–1, 8–3, 8–4, 9–6 No. of bytes, 5–4, 5–6, 5–7, 5–8, 5–9, 5–10, 5–11, 5–12, 5–13, 5–14, 5–15, 6–1 Noise field, 9–7

#### **O**

OB1.P5O, 7–1, 7–2, 7–5 Offset, 4–2, 5–8, 5–9, 5–14, 5–15, 9–3 Old MDS, 8–2 Operand identifier, 3–3 Operational sequence on an SLG, 8–2 Output byte, 3–3 Output parameter, 3–2

#### **P**

P PBK5MIF parameter error, 9–2 Parameter, 2–3, 5–1, 10–1 – P0, 3–2 – P1, 3–2, 3–4, 5–3 – P2, 3–3, 9–2 – P3, 3–4, 4–3, 9–1 Parameter error, 9–4 Parameters, 3–2 Payload data, 4–8, 5–5, 5–8, 5–9, 5–13 PBCom, 5–3 PBK, 2–1, 2–4, 2–7, 3–2, 3–3, 4–3, 4–7, 9–1, 9–2 – parameters, 4–1, 4–2 – start address, 3–3, 7–1, 9–4 PBK5MIF, 2–2 – active?, 7–2 – data structure, 3–5 – functions, 2–3 – module call instruction, 7–2, 7–4 – parameter error, 9–2 – parameters, 7–2, 7–4, 9–9 – status, 3–4 – status message, 7–2 PBKAdr, 3–2, 3–3, 7–2, 7–4, 9–2 PBKCom, 4–2, 5–1, 7–2, 7–3, 7–5 PBKMIF.P5O, 7–1 Peripheral bus, 2–1 Interface module. *See* PBK PLC – program, 8–4 – sample program, 7–1 Position switch, 8–1 Presence, 4–7

Processing time, 10–1 Program requirements, 7–1 Project guidelines, 9–7 Protocol errors, 9–5

#### **Q**

Qualified personnel, 1–1 QuellDB, 3–5, 3–6, 6–1

#### **R**

Read, 3–5, 3–6, 4–7, 4–8, 5–2, 5–9, 6–1, 7–3, 7–5, 7–6, 9–2, 9–3, 9–7, 9–10 – command structure, 5–9 Read attribute, 5–11 Read/write unit, 2–2 Ready bit, 2–7 Request-specific errors, 9–3 Reset, 4–6, 5–1, 7–2, 9–3, 9–9 ResetTyp, 4–4, 4–5, 7–5

#### **S**

S1, 3–3 Safety instructions, 1–4 Sample program, 7–1 Service and Testing Unit. *See* STG 4F Size, 5–8, 5–9 Size of user data, 2–7 SLG, 2–1, 2–3, 2–4, 4–7, 8–1, 8–2, 8–3, 9–6, 9–7 – error, 9–6 – number, 2–5, 4–4, 8–2 – transmission range, 4–6, 4–7, 8–1, 8–2, 8–3, 8–4,  $9 - 10$ SLG Read/write unit. *See* SLG SLGNr, 4–4, 7–5 Slot, 7–1 – M1, 7–5 Soft Reset, 4–5 Source data, 7–5 Standard operation, 1–1 Start, 7–2, 7–3 Start address, 3–3, 7–2, 7–4, 9–4 Start parameter, 7–2 Start position, 5–8, 5–9, 5–12 Start signal, 4–2, 5–1, 5–3 Status, 3–2, 3–4, 4–3, 9–1 Status bit, 2–7 Status message, 7–2 StatusK1, 7–2, 7–4 STG 4F, 2–1, 4–7, 9–5, 9–6, 9–7 STG enabled, 4–7 Sys, 4–7, 5–15 System area, 5–2, 5–5 System startup, 5–14

#### **T**

Time factor, 4–6 Time value, 4–6 Trademark, 1–6 Transmission error, 9–7 Transmission range, 9–6, 9–8 Trigger pulse, 7–4 Typ, 4–2, 4–3, 7–2, 7–3, 9–1 Typ/Code, 4–2, 4–3, 7–5 Type, 3–4

#### **W**

War1, 4–7 War2, 4–7 Work area, 3–5 WorkDB, 3–2, 3–4, 3–5, 5–1, 5–3, 5–9, 5–13, 5–15, 7–3, 8–1, 9–1, 9–2, 9–3, 9–4, 9–5, 9–6 – definitions, 7–2 WorkDB1, 7–2, 7–4 WorkDBNr, 3–2, 5–3 Working area, 3–5, 4–1 Write, 3–5, 3–6, 5–2, 5–8, 6–1, 7–5, 7–6, 9–2, 9–7, 9–9, 9–10 – command structure, 5–7, 5–8 Write attribute, 5–11

#### **Z**

ZielDB, 3–5, 3–6, 6–1 ZS, 4–3

# **Bosch Automation Technology**

#### **Australia**

Robert Bosch (Australia) Pty. Ltd. Head Office Cnr. Centre - McNaughton Roads P.O. Box 66 AUS-3168 Clayton, Victoria Fax (03) 95 41 77 03

#### **Great Britain**

Robert Bosch Limited Automation Technology Division Meridian South Meridian Business Park GB-LE3 2WY Braunstone Leicestershire Fax (01 16) 28-9 28 78

#### **Canada**

Robert Bosch Corporation Automation Technology Division 6811 Century Avenue CAN-Mississauga, Ontario L5N 1R1 Fax (905) 5 42-42 81

#### **USA**

Robert Bosch Corporation Automation Technology Division Fluid Power Products 7505 Durand Avenue USA-Racine, Wisconsin 53406 Fax (414) 5 54-81 03

Robert Bosch Corporation Automation Technology Division Factory Automation Products 816 East Third Street USA-Buchanan, MI 49107 Fax (616) 6 95-53 63

Robert Bosch Corporation Automation Technology Division Industrial Electronic Products 40 Darling Drive USA-Avon, CT 0 60 01-42 17 Fax (860) 4 09-70 80

We reserve the right to make technical alterations

Your concessionary

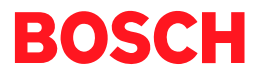

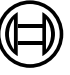

Robert Bosch GmbH **Geschäftsbereich** Automationstechnik Antriebs- und Steuerungstechnik Postfach 11 62 D-64701 Erbach Fax +49 (0) 60 62 78-4 28

1070 072 135-102 (99.11) GB · HB SP· AT/PLS · Printed in Germany